# $\ensuremath{\mathsf{L}\mathrm{H}}$ statt WORD – Professionelle Textverarbeitung für Anthropologen

Martin Dockner

23. Oktober 2018

# **Inhaltsverzeichnis**

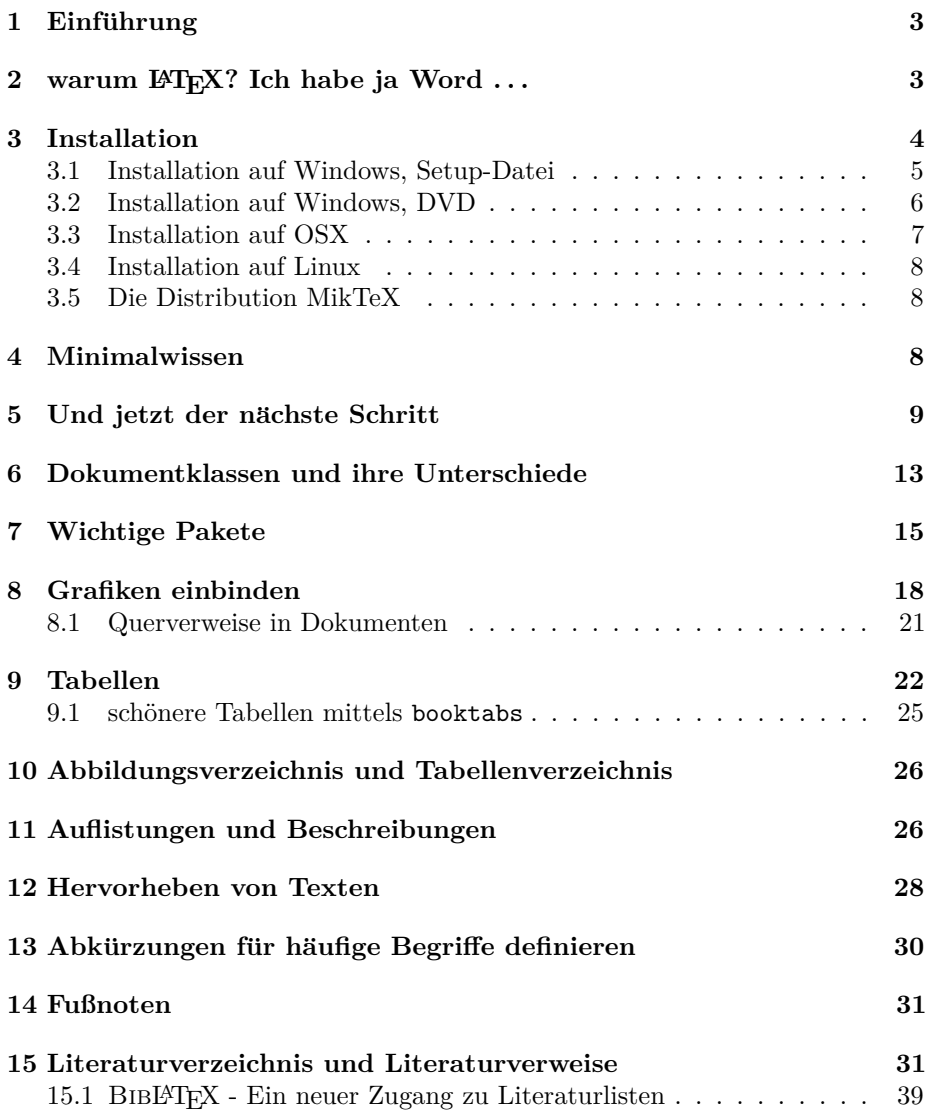

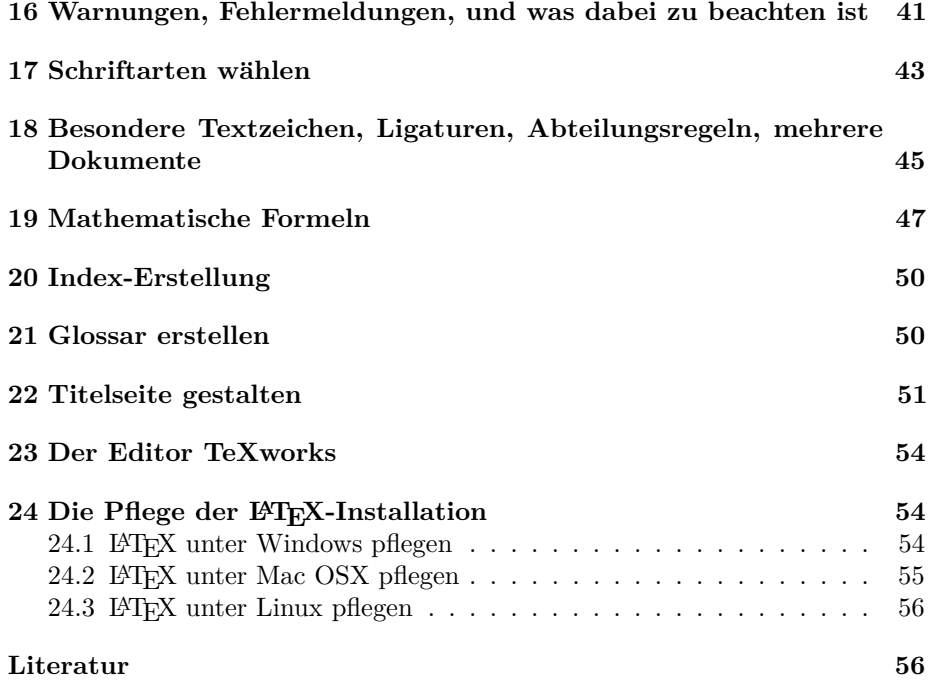

# **Abbildungsverzeichnis**

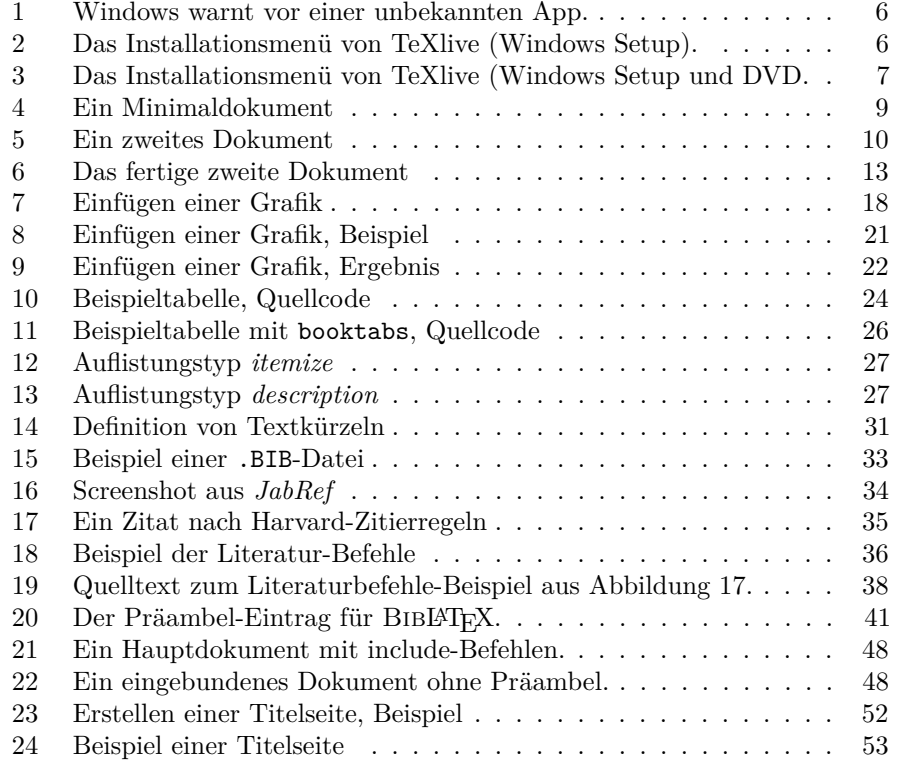

### **Tabellenverzeichnis**

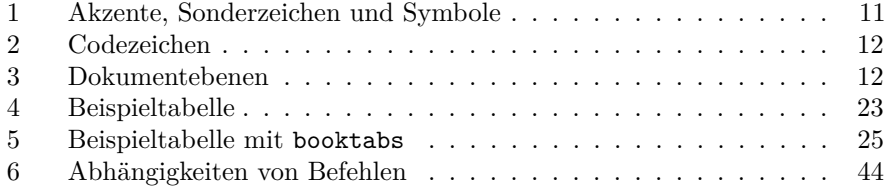

#### <span id="page-2-0"></span>1 Einführung

Was genau ist LAT<sub>E</sub>X überhaupt? Wikipedia spuckt zu dem Begriff Latex folgende Liste aus:

- allgemein eine Polymerdispersion
- speziell Naturlatex, Dispersionen von Naturkautschuk
- in der Umgangssprache den Werkstoff Gummi
- kurz Latexkleidung
- LaTeX, eine Software, die Makropakete für das Textsatzprogramm TeX bereitstellt
- Latex (Film), einen Pornofilm von Michael Ninn

Noch etwas weit gefaßt, also suchen wir nach der *exakten* Schreibweise – also LaTeX (großes L, großes T und großes X!)

Hier werden wir fündig, und kommen sofort auf den richtigen Wiki-Eintrag. Bei LATEX handelt es sich also um kein Kautschukerzeugnis, sondern um ein Textsatz- und Drucksatzprogramm. Weitere Hintergrundinformationen finden sich auf der Wiki-Seite oder im WorldWideWeb nahezu überall (Google spuckt bei der suche nach "LaTeX" immerhin 358 000 000 Ergebnisse aus!)<br>Wie was sieht kommt se bien also sehr webl auch auf die Schre

Wie man sieht kommt es hier also sehr wohl auch auf die Schreibweise an, und exaktes schreiben ist in LATEX etwas, dem wir noch öfter begegnen werden! Aber erstmal sehen wir uns an, *warum* wir uns für L<sup>AT</sup>EX überhaupt interessieren sollten.

### <span id="page-2-1"></span>2 warum  $\text{MTF}X$ ? Ich habe ja Word ...

Wer heutzutage am Computer arbeitet, der ist gewissen Komfort gewohnt, und dazu zählt unter anderem Microsoft®'s Office-Suite mit WORD, EXCEL, Powerpoint, etc. Lange vergessen sind die Zeiten, als man beim Schreiben des Textes noch nicht sehen konnte, wie die fertige Druckfassung einmal aussehen würde. Der 80 Zeichen und 25 Zeilen Textbildschirm ist für die meisten von uns ein Relikt vergangener Zeiten, sofern überhaupt noch jemand etwas mit dem Begriff MS-DOS anfangen kann.

In Microsoft<sup>®</sup> WORD sehen wir also sofort, wie unser Text auf dem Drucker aussehen wird, und wenn wir etwas verändern, dann geschieht das in Echtzeit. Programme dieser Art werden auch als WYSIWYG-Software bezeichnet – **w**hat **y**ou **s**ee **i**s **w**hat **y**ou **g**et.

LATEX hingegen wird in einem einfachen Texteditor geschrieben, und ein .TEX-Dokument wirkt beim Betrachten eher wie der Quellcode eines .HTML-Dokuments (als simpler Vergleich fur alle, die das schon einmal gesehen haben.) ¨

Auf den ersten Blick ist also unklar, warum man sich auf die durchaus komplexere Handhabung von LATEX einlassen soll, wenn man doch mit Word bereits ein ähnliches Werkzeug in Händen hält? Wie bei allen Werkzeugen gibt es immer wieder Vor- und Nachteile. Die Vorteile von WORD liegen im einfachen und intuitiven Programmaufbau, der es Anfängern innerhalb kürzester Zeit und ohne jegliche Vorkenntnis des Programmes ermöglicht, Dokumente zu schreiben. Geht man jedoch in die Tiefe, und arbeitet an komplexeren Texten, erreicht man bald einen Punkt, an dem die intuitive Handhabung plötzlich Ecken und Kanten zeigt, und gar nicht mehr so selbsterklärend ist! Wer schonmal Dokumente mit 20+ Seiten, Inhaltsverzeichnis, Fußnoten, Kopf- und Fußzeilen, Abbildungen und Tabellen erstellt hat, weiß, dass WORD manchmal sehr zickig sein kann, vor allem was die exakte Platzierung bestimmter Elemente betrifft, Verschiebung von Objekten, etc. Außerdem kommt man sehr schnell dahinter, dass eine Gliederung des Dokumentes unumgänglich ist, will man später nicht völlig im Gewirr der Überschriften und Formate untergehen. L<sup>A</sup>T<sub>F</sub>X zäumt das Pferd sozusagen von hinten her auf. Wer sich nicht von Anfang an mit gewissen Regeln herumschlägt. und ein Grundwissen an Befehlen aneignet, kann wahrscheinlich keine einzige Seite in druckreife Form bringen. Die Stärken von L<sup>A</sup>T<sub>E</sub>X liegen nicht in kurzen Texten, sondern in komplexen, langen Artikeln, mit denen jeder angehende Wissenschaftler früher oder später konfrontiert wird (spätestens beim schreiben einer Bakk- oder Master-Arbeit!) L<sup>A</sup>T<sub>F</sub>X hat seine Stärken in Automatisierungsroutinen, einfachen und logischen Querverweisen, perfekter Einbindung eines Literaturverzeichnisses und – wohl einer der wichtigsten Punkte – perfektem Layouting für den Druck! L<sup>AT</sup>EX-Dokumente wirken professionell, selbst wenn man überhaupt keine persönliche Zeit und Mühe in das Layout steckt. Das liegt zuallererst daran, dass LATEX auf Layouting-Regeln des Buchdruckes basiert, und entsprechende Voreinstellungen mitbringt! Das Programm selbst achtet bereits besonders auf Lesbarkeit und professionelles Erscheinungsbild.

So, jetzt aber erstmal genug davon. Was wir als erstes brauchen, ist das Werkzeug, denn ohne das kann man nicht arbeiten. Sehen wir also erstmal, wo man LATEX bekommt und wie man es installiert.

#### <span id="page-3-0"></span>**3 Installation**

Als erstes stellt sich die Frage – muss ich LATEX uberhaupt installieren? Denn ¨ ähnlich *Google Documents* gibt es mit der Plattform [http://www.overleaf.](http://www.overleaf.com) [com](http://www.overleaf.com) eine Online-LATEX-Umgebung im Webbrowser. Nach der Anmeldung hat man Zugriff auf einen Editor, in dessen Hintergrund eine vollständige L<sup>AT</sup>EX-Installation arbeitet. Man braucht sich nicht mit Installationen abzumühen. sondern kann im Grunde gleich loslegen. Dazu kommt, dass auf der Plattform auch eine Bibliothek öffentlicher Projekte und Templates zu finden ist, aus denen man sich Anregungen, Ideen oder ganze Arbeitszyklen abschauen kann. Die Voraussetzung für die Nutzung der Plattform ist jedoch eine stehende Internetverbindung. Ohne Internet gibt es keinen Zugriff auf die Daten.

Wer häufig ohne Netz unterwegs ist, oder nur eine instabile Internetverbindung hat, kann natürlich auch auf die herkömmliche Methode der persönlichen Installation zurückgreifen. Die Vorteile hier sind klarerweise die Möglichkeit, LATEX auch offline zu nutzen, sowie die freie Wahl aus einer Vielzahl von Editoren. Wie man L<sup>AT</sup>FX installiert, wird also im folgenden erklärt.

LATEX ist von Grund auf ein freies Programm (oder eher eine Sammlung von Programmen). Wie alle Programme, deren Quellcode frei zugänglich und von jedermann veränderbar ist, liegen darin auch gewisse Vor- und Nachteile. Die Vorteile sind klarerweise der kostenfreie Zugang über das Internet, keine Lizenzprobleme, Plattformunabhängigkeit, und weltweite Hilfe durch tausende Programmierer und Nutzer. Die Nachteile sind offensichtlich die vielen unterschiedlichen L<sup>AT</sup>EX-Distributionen und die allzu freien Möglichkeiten in der Zusammenstellung der "persönlichen" L<sup>a</sup>TEX-Installation, sowie diverse Inkompatibilitäten zwischen den unzähligen Modulen.

Wir werden uns primär mit der *T<sub>EX</sub>-Live* Distribution befassen. Es handelt sich dabei um ein sehr komplettes Paket, dass entweder als DVD-Abbild oder als Setup-Datei im Internet gratis downloadbar ist. Die DVD von *TEX-Live* kommt als Hybrid-Disk, die eine Installation sowohl auf Windows, als auch auf Mac OSX und Linux ermöglicht. Die DVD beinhaltet neben aller gängigen Pakete und Module auch eine Reihe von eigenen L<sup>AT</sup>FX-Editoren, die – ähnlich  $\text{HTML-Editoren} - \text{cogenanntes}$ , content-highlighting" unterstützen (das bedeutet,  $\text{MPLY, D-fable}$  munder im Tret forblich harroweksk av zum harrowe Überklich mu <sup>L</sup>ATEX-Befehle werden im Text farblich hervorgehoben, um besseren Uberblick zu ¨ gewähren). Die reine Setup-Datei gibt es entweder für Windows oder für Linux, und sie enthält – im Gegensatz zur DVD-Version – keine Pakete. Diese werden während der Installation aus dem Internet heruntergeladen. Deshalb muss für die Installation per Setup-Datei eine aufrechte Internetverbindung bestehen!

#### <span id="page-4-0"></span>**3.1 Installation auf Windows, Setup-Datei**

• Die Setup-Datei von TeXlive hat nur 15 MB und kann hier heruntergeladen werden:

[http://mirror.easyname.at/ctan/systems/texlive/tlnet/install-t](http://mirror.easyname.at/ctan/systems/texlive/tlnet/install-tl-windows.exe)l[windows.exe](http://mirror.easyname.at/ctan/systems/texlive/tlnet/install-tl-windows.exe)

Die Installation benötigt hier, im Gegensatz zur DVD-Installation, eine Internetverbindung, da alle weiteren Pakete live aus dem Internet heruntergeladen werden.

- Beim Starten der Setup-Datei install-tl-windows.exe bringt Windows 10 vermutlich eine Warnung (siehe Abbildung [1,](#page-5-1) dass die App unbekannt ist und ein Risiko darstellt. Das ist ein Schutzmechanismus, der uns in diesem Fall jedoch nicht zu beunruhigen braucht. Um die Installation dennoch auszuführen klickt man auf "Weitere Informationen" und dann auf "Trotzdem ausführen". $1$
- Wir wählen einfach den Menüpunkt Simple install (big) (siehe Abbil-dung [2\)](#page-5-2) und klicken auf Next. Im nächsten Fenster klicken wir auf Install. Es öffnet sich ein weiters Fenster (Abbildung [3\)](#page-6-1) in dem einige Anpassungen der Installation gemacht werden können. Wir sind jedoch mit den

<span id="page-4-1"></span> $1$ Gegebenenfalls muss man die Setup-Datei auch mit Administratorrechten ausführen. Dazu macht man einen Rechtsklick auf die Datei und wählt "Als Administrator ausführen".

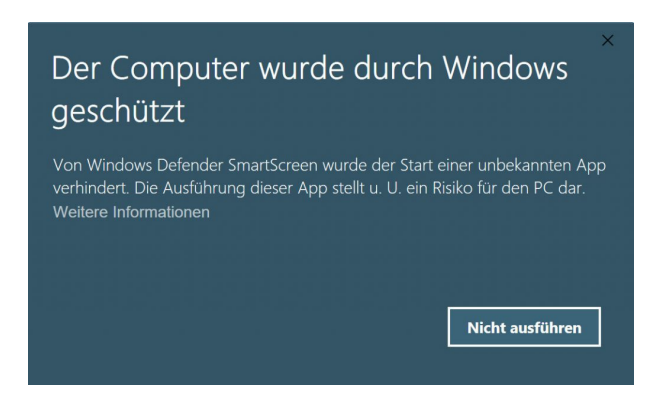

Abbildung 1: Windows warnt vor einer unbekannten App.

<span id="page-5-1"></span>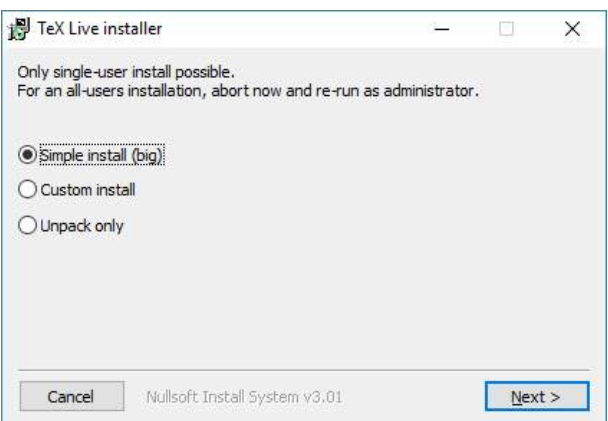

<span id="page-5-2"></span>Abbildung 2: Das Installationsmenu von TeXlive (Windows Setup).

Standardeinstellungen zufrieden, und können jede Seite mit Weiter bzw. Installation quittieren. Die Installation startet und kann wegen der Fülle an Paketen und Modulen, aus denen sich eine vollständige L<sup>AT</sup>EX-Installation zusammensetzt auch lange dauern (30 Minuten sind keine Seltenheit).

Die Installation beinhaltet bereits den Editor *TeXworks*, den wir für die Erstellung unserer Dokumente benutzen werden.

#### <span id="page-5-0"></span>**3.2 Installation auf Windows, DVD**

• Erstmal die DVD herunterladen (ca. 3,2 GB):

[http://mirror.easyname.at/ctan/systems/texlive/Images/texlive2](http://mirror.easyname.at/ctan/systems/texlive/Images/texlive2018-20180414.iso)018- [20180414.iso](http://mirror.easyname.at/ctan/systems/texlive/Images/texlive2018-20180414.iso)

- $\bullet$  . ISO-Datei per Doppelklick öffnen (Windows 10 erstellt dabei ein virtuelles DVD-Laufwerk), und die Installation durch Doppelklick auf install-tl-windows.bat starten. Ab hier läuft die Installation ähnlich wie bei der Setup-Datei ab (siehe Abbildung [3\)](#page-6-1).
- Wir können alle Voreinstellungen beibehalten und klicken deshalb in jedem

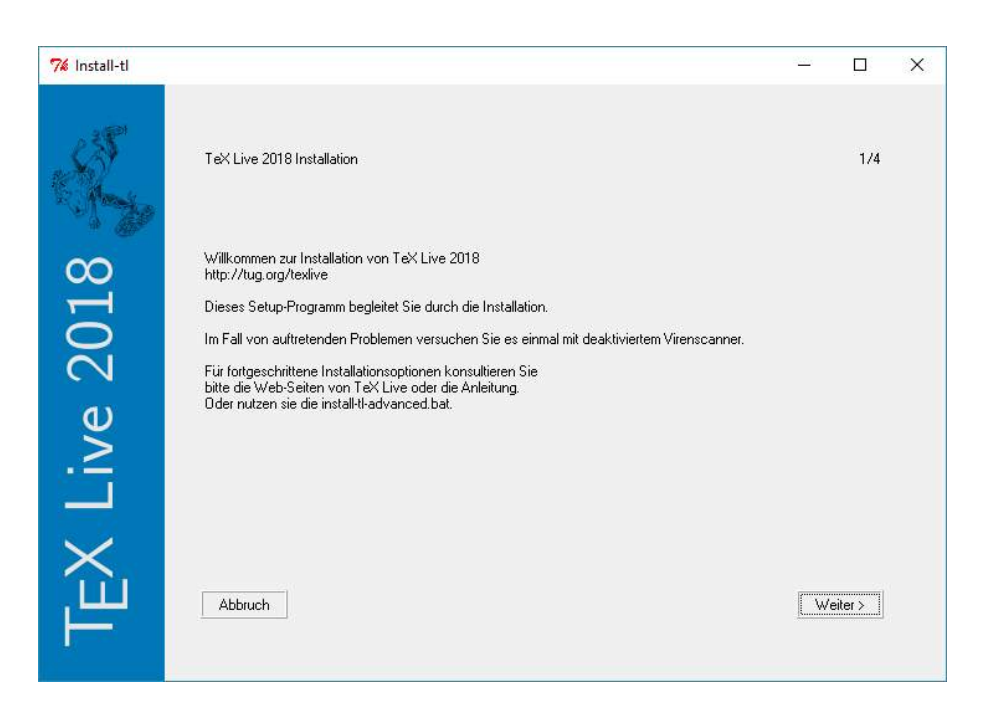

Abbildung 3: Das Installationsmenu von TeXlive (Windows Setup und DVD.

<span id="page-6-1"></span>Fenster auf Next bzw. Install. Die Installation startet und kann wegen der Fülle an Paketen und Modulen, aus denen sich eine vollständige L<sup>4</sup>T<sub>E</sub>X-Installation zusammensetzt auch lange dauern (30 Minuten sind keine Seltenheit)

Die Installation beinhaltet bereits den Editor *TeXworks*, den wir für die Erstellung unserer Dokumente benutzen werden.

#### <span id="page-6-0"></span>**3.3 Installation auf OSX**

• Für Mac OSX existiert auch eine sehr einfach zu installierende  $T_F X$ -Live Variante, namens *MacTeX*, die über folgenden Link zu beziehen ist (ca. 3,2GB):

<http://mirror.easyname.at/ctan/systems/mac/mactex/MacTeX.pkg>

Die heruntergeladene .PKG-Datei kann wie jedes andere Apple-Programm installiert werden.

Das Paket beinhaltet auch den LATEX-Editor *TeXshop*[2](#page-6-2) sowie das Literaturverwaltungs-Programm *BibDesk*, das als Ersatz zu *JabRef* benutzt werden kann (siehe hierzu Kapitel [15\)](#page-30-1).

<span id="page-6-2"></span><sup>2</sup> Ich beziehe mich im Rest des Dokuments auf Windows und *TeXworks*; allerdings sieht  $TeXshop$  dem Windows-Editor sehr ähnlich, und die meisten Beschreibungen können 1:1 auf Apple umgelegt werden!

#### <span id="page-7-0"></span>**3.4 Installation auf Linux**

Ich beziehe mich hier und im folgenden Text primär auf die Distribution *Ubuntu Linux*. Wann immer ich im Text also über Linux spreche, meine ich damit Ubuntu!

In Ubuntu Linux läuft die Installation am einfachsten über das *Ubuntu Software Center*, bzw. über die Kommandozeile. Mit dem Befehl sudo apt install texlive-full wird das komplette TEX-Live-System aus dem Internet heruntergeladen und installiert. Die Größe des Downloads und der Installation liegt bei ca. 3GB.

Der Editor *TeXworks* ist auch unter Linux verfügbar, und kann (falls er nicht schon mit der TEX-Live-Installation mitgeliefert wird) mit dem Befehl sudo apt install texworks nachinstalliert werden.

#### <span id="page-7-1"></span>**3.5 Die Distribution MikTeX**

Als Alternative gibt es auch die bekannte LATEX-Distribution MikTeX, die ebenfalls unter <http://mirror.easyname.at/ctan/> heruntergeladen werden kann. Während T<sub>E</sub>X-Live auf eine möglichst vollständige Offline-Installation abzielt, benötigt MikTeX im Betrieb üblicherweise eine Internetverbindung.

Der Grund dafür ist, dass MikTeX standardmäßig nur die notwendigsten LAT<sub>E</sub>X-Pakete installiert, und erst wenn weitere Pakete und Module benötigt werden, diese nachinstalliert. Dadurch wird Speicherplatz auf der Festplatte gespart, da nur die tatsächlich genutzten Pakete installiert sind – allerdings kann es dann bei fehlender Internetverbindung zu Fehlermeldungen führen, wenn Module nachinstalliert werden müssen.

### <span id="page-7-2"></span>**4 Minimalwissen**

Um ein L<sup>A</sup>TEX-Dokument zu schreiben reicht grundsätzlich sehr wenig Wissen uber die diversen Befehle aus. Sehen wir uns ein Minimaldokument an (Abbildung ¨  $(4)^3$  $(4)^3$  $(4)^3$  $(4)^3$ 

Simpel, oder? Naturlich finden hier noch keine der zahlreichen Sonderfunk- ¨ tionen von LAT<sub>E</sub>X Verwendung, aber der grundsätzliche Aufbau wird klar.

Die Zeile \documentclass{article} ist in diesem Dokument die sogenannte ", Präambel" und enthält grundsätzliche Befehle, die für das restliche Dokument gelten. Üblicherweise wächst die Präambel auf mehrere Zeilen an, um diverse Spezialfunktionen realisieren zu können. Aber das kommt später.

Die Zeile \begin{document} startet das eigentliche Dokument. Nach dieser Zeile kommt der komplette Inhalt. Wie man im Beispiel gut erkennen kann, werden Absätze einfach durch das Einfügen einer (oder mehrerer!) Leerzeile erzeugt. Ein einfacher Zeilensprung hingegen wird von LATEX ignoriert, und nur als Leerzeichen gewertet!

Schlußendlich steht \end{document} am Ende des Dokumentes.

Da wir bisher nur den Quellcode des Dokumentes haben, muss dieses erst von LAT<sub>E</sub>X "gesetzt" werden. Zwar besteht LAT<sub>E</sub>X grundsätzlich aus vielen

<span id="page-7-3"></span> $3 Hinweis für Mac-User: den Backslash \text{erhält man durch drücken der Tasten Alt+Shift+7; 3 Fint.$ die, für L<sup>A</sup>TEX notwendigen Klammern {, }, [ sowie ] erhält man durch Drücken von Alt+5, Alt+6, Alt+7 sowie Alt+8.

```
\documentclass{article}
\begin{document}
Hier steht der Text des Dokumentes. In LaTeX ist es
sehr simpel einen Absatz zu machen. Man muss einfach
nur eine Leerzeile einfügen!
So wie hier. Dieser Textblock ist jetzt ein neuer
Absatz!
\end{document}
```
#### <span id="page-8-1"></span>Abbildung 4: Ein Minimaldokument

Kommandozeilen-Programmen, aber unser Editor *TeXworks* nimmt uns hier einige Arbeit ab. Um das Dokument also in druckreifer Form zu sehen, clicken wir einfach auf den grünen Play-Knopf in der Menüleiste. Der Editor gibt daraufhin einige Meldungen im Ausgabe-Fenster aus, und daraufhin finden wir im Verzeichnis des Testdokumentes ein PDF mit dem selben Namen. Voilá, unser erstes Dokument ist fertig!

Das PDF wird automatisch vom *TeXworks* PDF-Betrachter angezeigt. Dieses Programm hat einen kleineren Funktionsumfang als der *Adobe Reader*, bietet aber ausreichende Möglichkeiten zum Lesen oder Drucken. Außerdem verfügt er uber spezielle Funktionen für die Verwendung mit L<sup>A</sup>T<sub>EX</sub> und *TeXworks* (wie z.B. den selben grünen Play-Knopf am rechten Rand der Menüzeile, wie ihn auch *TeXworks* besitzt).

*TeXWorks* verfügt auch über eine automatische Rechtschreibprüfung, die man unter *Bearbeiten* → *Rechtschreibung* aktivieren kann. Man w¨ahlt einfach die, für das aktuelle Dokument passende, Sprache aus. Sollte eine Sprache fehlen, läßt sie sich über die Paketverwaltung der TFX-Live-Installation nachinstallieren.

Nachdem wir in nächster Zeit intensiv mit *TeXworks* arbeiten werden, macht es Sinn noch einige Einstellungen vorzunehmen. Als erstes clicken wir in der Menüzeile auf *Format* und setzen einen Haken bei "Zeilennummer" und "Zeilen<br>webschaftlichen Auftauslagen einem in der Manfineile und auf Fausschung Studen umbrechen". Außerdem clicken wir in der Menüzeile noch auf  $Format \rightarrow Syntax$ -*Hervorhebung* und wählen dort "LaTeX" aus. Dadurch zeigt uns der Editor die verschiedenen LATEX-Befehle in unterschiedlichen Farben an, was den Uberblick ¨ über das Dokument verbessert.

### <span id="page-8-0"></span>**5** Und jetzt der nächste Schritt

Nachdem der Grundaufbau geklärt ist (und eigentlich gar nicht so kompliziert aussieht) wagen wir uns an etwas mehr heran. Wir werden uns jetzt mit einigen Spezialbefehle und -funktionen befassen, die in L<sup>A</sup>T<sub>E</sub>X üblich sind (Abbildung [5\)](#page-9-0). Die Befehle werden im folgenden erklärt.

Die erste Neuerung gegenüber dem ersten Dokument ist schon in der

```
\documentclass[12pt,a4paper]{article}
\usepackage[ngerman]{babel}
\usepackage{lmodern}
\usepackage[utf8]{inputenc}
```
\begin{document} % jetzt kommt die Titelseite \title{Das zweite Dokument} \author{Martin Dockner} \date{\today} \maketitle

% jetzt kommt das Inhaltsverzeichnis \tableofcontents

% jetzt startet der Text \section{Einleitung} Hier steht die Einleitung zu diesem Dokument.

\section{Unterteilungen} Dieser Abschnitt wird jetzt noch weiter unterteilt. \subsection{Die sieben Ebenen} Es gibt bis zu sieben Ebenen zur Einteilung des Dokumentes. Chapter -- Section -- Subsection -- Subsubsection -- Paragraph -- Subparagraph.

```
\end{document}
```
<span id="page-9-0"></span>Abbildung 5: Ein zweites Dokument

Präambel sichtbar. Die Zeile \documentclass{article} wurde erweitert und lautet jetzt \documentclass[12pt,a4paper]{article}. In Eckigen Klammern können zusätzliche Optionen für die Dokuementklasse gesetzt werden. 12pt setzt die Schriftgröße auf 12 Punkte<sup>[4](#page-9-1)</sup>. a4paper definiert als Seitenformat  $\mathrm{A}4^5$  $\mathrm{A}4^5$ . Außerdem befinden sich in der Präambel jetzt zwei Zeilen die mit \usepackage beginnen.

\usepackage [ngerman] {babel} fügt die Unterstützung für die neue deutsche Rechtschreibung hinzu, sowie für deutsche Abteilungsregeln (engl. "hyphenation" –<br>dens deutsche Einweisen ist zu der dem zurücken) darauf kommen wir später noch zu sprechen).

Die Pakete \usepackage{lmodern} und \usepackage[utf8]{inputenc} laden erweiterte Zeichensätze, die direkte Unterstützung für deutsche Umlaute

<span id="page-9-1"></span> $4$ die möglichen Werte sind 10pt, 11pt und 12pt. Für andere Schriftgrößen gibt es eigene Regeln.

<span id="page-9-2"></span> $5\overline{D}$ ie weiteren Optionen sind letterpaper (11×8.5 in), legalpaper (14×8.5 in), a5paper  $(21\times14.8$  cm), b5paper  $(25\times17.6$  cm) und executivepaper  $(10.5\times7.25$  in)

enthalten $\rm^6.$  $\rm^6.$  $\rm^6.$  Da IATEX ursprünglich aus dem englischsprachigen Raum stammt, war die Unterstützung für Umlaute relativ umständlich, da diese im Englischen nicht zum allgemeinen Repatoire gehören. Das erste Paket bewirkt vor allem, dass über die Tastatur eingegebene Umlaute nicht in L<sup>A</sup>T<sub>E</sub>X-üblicher Kodierung angegeben werden müssen, und das zweite Paket tut das selbe für das scharfe s.

Der Umlaut "ä" wird beispielsweise in (reinem) L<sup>a</sup>TEX durch Eingabe von<br>classificiation De des wirkt von mährens zu schwijken ist, sondern samit den \"{a} realisiert. Da das nicht nur muhsam zu schreiben ist, sondern somit der ¨ LATEX-Quelltext auch nur umst¨andlich zu lesen ist, bietet das Paket ngerman bereits die Möglichkeit, für ä einfach "a zu schreiben. Das macht alles zwar einfacher, aber ein Problem bleibt nach wie vor bestehen – und zwar die automatische Rechtschreibprüfung unseres Editors! Hier wird diese Kodierung auch nicht erkannt. Und das ist der Grund, warum das paket lmodern geladen wurde, denn hiermit können wir Umlaute einfach schreiben, und L<sup>A</sup>TEX setzt sie richtig in das resultierende .PDF-File um!

Dennoch sollte man die offizellen LATEX-Regeln für Umlaute beherzigen, da hiermit auch völlig andere Sonderzeichen geschrieben werden können! Tabelle [1](#page-10-0) zeigt einige Beispiele.

<span id="page-10-0"></span>Tabelle 1: Akzente, Sonderzeichen und Symbole in LATEX.

| á                         | \'{a}             | ő | \H{o}                 | Ò             | \S              |
|---------------------------|-------------------|---|-----------------------|---------------|-----------------|
| à                         | $\backslash$ '{a} | ė | $\setminus$ . {e}     | \$            | \pounds         |
| â                         | $\mathcal{C}$ {a} | m | \d{m}                 | $\circled{c}$ | \copyright      |
| č                         | $\forall x$       | ş | \c{s}                 | <b>TM</b>     | \texttrademark  |
| ã                         | \~{a}             | Ø | $\{\setminus \circ\}$ | (R)           | \textregistered |
| ä                         | \"{a}             |   | $\{11\}$              |               | \dag            |
| å                         | $\ref{a}$         | å | $\{\lambda$ aa}       | ţ             | \ddag           |
| $\bar{a}$                 | \={a}             | ß | $\{\s{s s}\}$         |               | ١P              |
| $\overline{\overline{k}}$ | $\b{k}$           | æ | $\{\setminus ae\}$    |               | i,              |
| ă                         | \u{a}             | œ | {\oe}                 |               | ?'              |
|                           |                   |   |                       |               |                 |

Durch diesen kodierten Aufbau ist es in LATEXalso ohne großen Aufwand möglich, sogar völlig abstruse Sonderzeichen zu erzielen! So ist  $\ddot{s}$  genauso möglich wie  $\phi$ ,  $\tilde{x}$ ,  $\bar{z}$  oder  $\dot{K}$ , da alle in der Tabelle angegebenen Regeln<sup>[7](#page-10-2)</sup> grundsätzlich auch auf sämtliche Buchstaben des Alphabetes angewendet werden können!

Gehen wir jetzt in unserem Dokument weiter. Die Zeile % jetzt kommt die Titelseite ist ein Kommentar. Wird das %-Zeichen im Dokument verwendet, wird der Rest der entsprechenden Zeile im fertigen PDF nicht ausgedruckt. Man kann hiermit Anmerkungen oder Kommentare setzen, oder auch einfach gewisse Befehle oder Dokumenteigenschaften aussetzen. Das %-Zeichen kann auch in der Präambel eingesetzt werden! Um das %-Zeichen selbst im Text abzubilden, muss ein  $\setminus$  vorangesetzt werden. Das bedeutet, man "maskiert" das Codezeichen.<br>Der ritt im übrigen auch für sinim en dem Zeichen, die in IAT-N als Gedessiehen. Das gilt im übrigen auch für einige andere Zeichen, die in L<sup>AT</sup>EX als Codezeichen eingesetzt werden. Tabelle [2](#page-11-0) gibt über diese Ausnahmen Auskunft.

Die nächste Zeile startet mit der \title-Funktion, die den Dokument-Titel definiert.

<span id="page-10-1"></span><sup>6</sup>*Hinweis fur Windows-Benutzer: ¨* Neben der *UTF8*-Textkodierung gibt es auch die *Latin1* - Textkodierung. Sollten die Sonderzeichen nicht richtig dargestellt werden, kann man die Zeile demnach folgendermaßen abwandeln: \usepackage[latin1]{inputenc}.

<span id="page-10-2"></span><sup>7</sup> jedenfalls alle, die mit einem \ beginnen.

<span id="page-11-0"></span>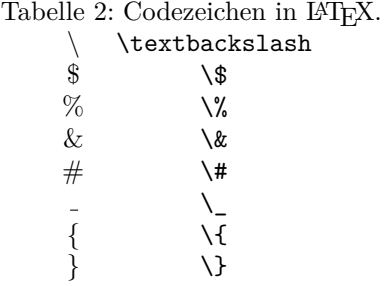

Ebenso wird mittels \author der Name des Authors festgelegt.

\date hat keine Zahl, sondern die Angabe \today in geschwungener Klammer stehen! Hiermit greift LATEX auf die Systemzeit des Computers zu, und findet damit den aktuellen Tag heraus.

Sind diese drei Definitionen (oder auch nur eine oder zwei davon) vorgenommen, wird mittels \maketitle die Titelseite im fertigen Dokument sichtbar gemacht. Zwar können die Befehle \title, \author und \date sowohl im Textbereich als auch in der Präambel stehen, die sichere Lösung ist aber, wie im Beispiel auch gezeigt, sie im Textbereich (also innerhalb der \begin{document} – \end{document} Umgebung) zu setzen.

Nach einem weiteren Kommentar haben wir jetzt den Befehl \tableofcontents, der – wie der Name schon sagt – ein Inhaltsverzeichnis an dieser Stelle einfügt. Das Inhaltsverzeichnis wird automatisch aus dem Dokument generiert, je nachdem welche *Chapters* und *Sections* eingetragen wurden. Eine genaue Erklärung dazu kommt gleich.

Unser Haupttext beginnt jetzt nämlich mit dem Befehl \section. Statt Überschriften (wie in WORD üblich) zu definieren, arbeitet L<sup>AT</sup>EX mit den tatsächlichen Bereichen, die ein Dokument üblicherweise aufweist. In Büchern gibt es somit auch *Parts* und *Chapters*, in Briefen wiederum gar keine Unter-teilung. Tabelle [3](#page-11-1) gibt über die verschienen Aufteilungsebenen der diversen Dokumentklassen Auskunft.

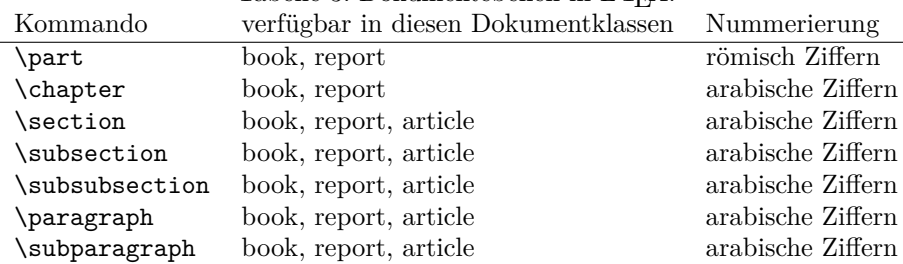

<span id="page-11-1"></span>Tabelle 3: Dokumentebenen in LATEX.

Da es sich bei unserem zweiten Dokument um einen *article* handelt, benutzen wir auch nur die Einteilung in *Sections* und *Subsections*. Aber keine Sorge, wir sehen uns später auch noch *Book* und *Report* an.

Haben wir alles richtig getippt, lassen wir *TeXworks* unser Dokument wieder neu setzen, indem wir auf den grünen Play-Knopf drücken. Danach sollte das fertige Dokument in etwa aussehen, wie in Abbildung [6.](#page-12-1)

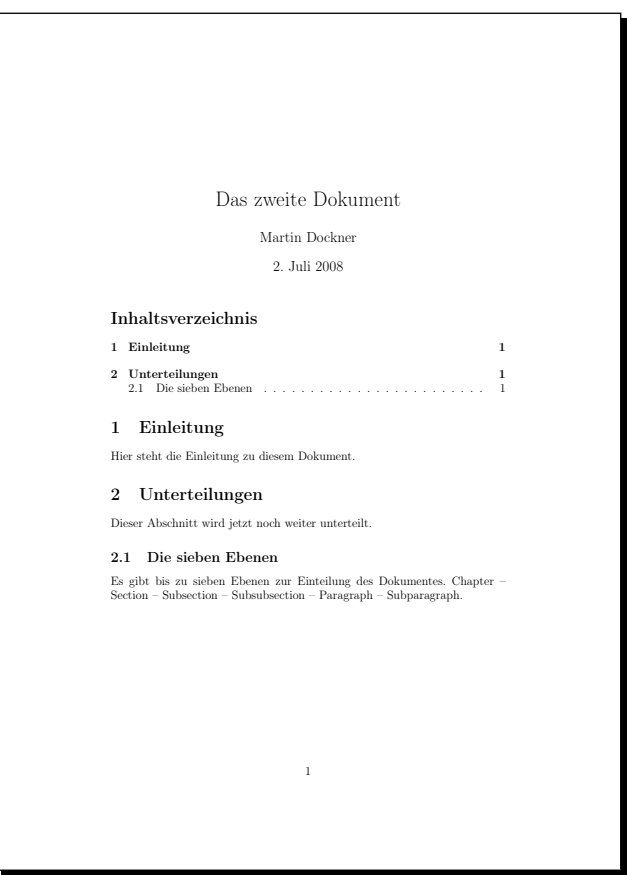

<span id="page-12-1"></span>Abbildung 6: Das fertige zweite Dokument

### <span id="page-12-0"></span>**6 Dokumentklassen und ihre Unterschiede**

Bisher haben wir uns nur mit der Dokumentklasse *article* beschäftigt, aber L<sup>AT</sup>EX bietet hier ja noch einiges mehr. Die vier Grunddokumentklassen von LATEX bestehen aus *book, report, article* und *letter*.

Dazu kommen noch einige Klassen, die im TEX-Live-Paket ebenfalls mitgeliefert werden und dem sogenannten *KOMA-Script-Paket* anghören. Es handelt sich hierbei um die Klassen *scrbook, scrreprt, scrartcl* und *scrlttr2* [8](#page-12-2) . Das KOMA-Script-Paket einthält eine sehr umfangreiche Erweiterung der normalen LATEX-Dokumentklassen, die sich bei oberfl¨achlicher Betrachtung vor allem in der Darstellung der Dokumente wiederspiegelt. Es wurden andere Schriftarten und ein anderes Seitenlayout gewählt, und noch einige weitere Zusätze eingeführt. Für uns ist vorerst die optische Komponente interessant. Denn mit den vier Dokumentklassen des KOMA-Script-Paketes stehen uns nun insgesamt schon acht verschiedene Dokumentstile für Druckdokumente zur Verfügung.

Die Klassen *amsart* bzw. *amsbook* sind ihrerseits Ersatzklassen für *article* bzw. book mit verändertem Layout. Grundsätzlich wurden in den beiden ams-Klassen

<span id="page-12-2"></span><sup>8</sup>Die Klasse *scrlettr* existiert ebenfalls, ist aber mittlerweile veraltet und sollte desshalb nicht mehr benutzt werden!

die größen und Stile von Überschriften und Titelseite verändert.

Die Klasse *elsart* wurde vom Elsevier-Publishing Verlag erstellt und dient insbesondere zur Erstellung von wissenschaftlichen Artikeln. Allerdings muss man bei dieser Klasse einige Spezialitäten bezüglich des Titel-Bereiches beachten. Alles wissenswerte hierzu enthält [Pepping](#page-56-0) [\(2006\)](#page-56-0).

Wer Artikel im Design und Layout der *American Psychological Association* schreibt, sollte hingegen zu der Dokumentklasse *apa* greifen. Allerdings kommen auch hier, ähnlich der Klasse *elsart*, einige Spezialoptionen zum Einsatz, die auf der Homepage <http://www.ilsp.gr/homepages/protopapas/apacls.HTML> erklärt werden.

Wenn man das zusammen betrachtet, hat man bereits zwölf Dokumentklassen mit leicht variierendem Aussehen. Je nachdem, welche Art von Dokument man schreiben m¨ochte, bieten sie alle Vor- und Nachteile. Am einfachsten ist es, man probiert sie selbst aus, und schl¨agt bei Warnungen oder Fehlermeldungen des Editors einfach im Internet nach. Wir werden uns vorerst mit drei der vier Hauptklassen, *article, book* und *report* befassen, da sie für unsere Dokumente am ehesten in Frage kommen.

Worin liegen jetzt die groben Unterschiede der Klassen?

- Die Klasse *article* ist in 10pt Schrift gehalten und einseitig. Die Titelseite und das Inhaltsverzeichnis erhalten keine eigenen Seiten. Es gibt keine Kapitel, und Sections werden fortlaufend im Text abgedruckt. Diese Klasse eignet sich gut für Magazin- oder Journal-Artikel, Reviews, normale Texte, etc.
- Die Klasse *book* ist in 10pt Schrift gehalten und doppelseitig. Die Titelseite erhält ein eigenes Blatt, das Inhaltsverzeichnis erhält ebenfalls eine/mehrere eigene Seite(n). Jedes Kapitel beginnt mit einem neuen, rechtsseitigen, Blatt; Sections sind fortlaufend. Kapitel erhalten die volle Beschriftung "Kapitel 1", "Kapitel 2", etc. anstatt nur der Nummern.
- Die Klasse *report* ist in 10pt Schrift gehalten und einseitig (jede Seite hat ihr eigenes Blatt). Die Titelseite erhält ein eigenes Blatt, das Inhaltsverzeichnis erhält ebenfalls eine/mehrere eigene Seite $(n)$ . Jedes Kapitel beginnt mit einem neuen Blatt. Diese Klasse eignet sich für jegliche Reports, aber auch für Bakkalaureats- und Diplomarbeiten sowie Dissertationen<sup>[9](#page-13-0)</sup>

Um diese Vorgaben zu variieren, kann man jetzt mehrere *Options* einsetzen. Optionen zur Dokuementklasse werden immer in eine eckige Klammer geschrieben, und durch Kommata voneinander getrennt (siehe dazu auch schon den Beispielartikel aus Abbildung [5\)](#page-9-0). Folgende Variationen sind möglich.

- **Schriftgröße** die 10pt-Standardgröße kann durch Angabe der Option [11pt] oder [12pt] geändert werden. Diese Angabe bezieht sich auf den *normalen* Dokumenttext. Uberschriften, Fußnoten, Kommentare, Abbildungsbeschrif- ¨ tungen, etc. werden in Relation zu dieser Ausgangsgröße gesetzt.
- **Papiergröße** wie bereits in Kapitel [5](#page-8-0) beschrieben, kann eine der folgenden Seitengrößen angegeben werden:

<span id="page-13-0"></span><sup>9</sup>Nach den neuen Abgaberegeln mussen diese Arbeiten jedoch doppelseitig sein, siehe dazu ¨ die *Druckseiten*-Option!

- [a4paper]  $(29.7\times21 \text{ cm})$
- [letterpaper]  $(11\times8.5 \text{ in})$
- [legalpaper]  $(14\times8.5 \text{ in})$
- [a5paper]  $(21\times14.8$  cm)
- [b5paper]  $(25\times17.6$  cm)
- [executivepaper]  $(10.5 \times 7.25 \text{ in}).$
- **Druckseiten –** die Vorgabe einseitig oder zweiseitig kann durch die Option [oneside] oder [twoside] entsprechend geändert werden.
- Titelseite mit der Option [titlepage] wird ein eigenes Blatt für die Titelseite reserviert, im Gegenzug dazu gibt es [notitlepage] um die eigenständige Titelseite zu unterbinden.
- **Fehlerkommentare –** mit der Option [draft] werden alle Zeilen, in denen LATEX einen Fehler oder eine Warnung ausspuckt mit einem schwarzen Rechteck am rechten Rand markiert. Außerdem werden in diesem Modus keine Grafiken eingebunden, was zu einer schnelleren Verarbeitung des Dokumentes durch LATEX fuhrt. Anstelle der Grafiken sind nur Platzhalter ¨ mit dem Namen der Grafik zu sehen. Diese Option ist nützlich, wenn man auf Fehlersuche ist, aber sehr viele Grafiken eingebunden hat, und die pdfLAT<sub>E</sub>X-Funktion sehr lange für die Verarbeitung braucht.

Die Option [landscape] setzt den kompletten Text in Querformat, was jedoch nur selten gewünscht wird. Falls man tatsächlich eine oder mehrere Seiten in Querformat setzen muss (man denke z.B. an ausladende Tabellen) gibt es für diesen Fall ein eigenes Paket namens lscape, das es ermöglicht einzelne Bereiche des Dokumentes ins Querformat zu bringen. Darauf gehe ich später aber noch gesondert ein.

Ahnliches gilt für die Option [twocolumn], die das gesamte Dokument in zweispaltiges Format setzt. Auch hier gibt es ein eigenes Paket (mit Namen multicol) mit dessen Hilfe Teilbereiche des Dokumentes in mehrspaltigen Satz gebracht werden können. multicol ermöglicht außerdem (im Gegensatz zu der documentclass-Option) eine freie Anzahl an Spalten. Auch dieses Paket werde ich später noch gesondert besprechen.

Weitere Optionen für die Dokumentklasse sind openright, openany, openbib, fleqn, und leqno, auf die ich hier jedoch nicht näher eingehe.

### <span id="page-14-0"></span>**7 Wichtige Pakete**

Nachdem sich das letzte Kapitel mit der Dokumentklasse beschäftigt hat, gehen wir jetzt auf den nächsten wichtigen Bereich der Präambel ein. Pakete sind sozusagen die Lego-Steine des Baukastens LATEX. Ich versuche die wichtigsten Pakete, die man als Anfänger nutzen wird, kurz zu beschreiben. In den folgenden Kapiteln werde ich dann, wenn ich neue Pakete einführe, ebenfalls eine Kurzbeschreibung dazu abgeben.

Pakete werden, wie auch schon in Abbildung [5](#page-9-0) ersichtlich, immer mittles des Befehls \usepackage [*Paketoption(en)*] {*Paketname*} in die Präambel eingebunden. Pakete, die keine Optionsangaben erfordern, können mittels Kommata

getrennt werden (z.B. \usepackage{ngerman,graphicx,natbib}). Pakete, die Optionen erfordern, müssen immer in einen eigenen **\usepackage-Bereich gestellt** werden. Manche Pakete können mit verschiedenen Optionen genauer definiert werden, benötigen diese jedoch nicht zwingend. Für solche Fälle gebe ich in meiner Auflistung *keine* Optionen an! Fur manche Pakete ist es schlußendlich sogar ¨ erforderlich, an welcher Position in der Präambel sie stehen, da die einzelnen Pakete und ihre Reihenfolge sich gegenseitig beeinflußen können.

- \**usepackage**{**ngerman**} **–** dieses Paket ist sicher eines der wichtigsten fur deut- ¨ sche Texte. Es versetzt L<sup>A</sup>T<sub>E</sub>X in die Lage, Wörter nach den neuen deutschen Rechtschreibregeln zu setzen und abzuteilen (diese Paket hat jedoch *keinen* Einfluß auf die Rechtschreibprufung des Editors!) Es sind keine weiteren ¨ Optionen notwendig. *Hinweis: Die gleiche Funktion erfullt auch das Pa- ¨ ket* \*usepackage[ngerman]*{*babel*}*. Wir verwenden jedoch weiterhin das zuvor genannte!*
- \**usepackage**{**lmodern**} **–** das zweitwichtigste Paket, wenn man in deutscher Sprache schreibt. Mittels lmodern erkennt LATEX die direkte Eingabe von Umlauten im Editor, und setzt sie richtig im Ausgabefile um. Somit muss man sich bei den drei Umlauten ä, ö und ü keine Gedanken über ihre LATEX-Codes machen (siehe dazu auch Kapitel [5\)](#page-8-0).
- \**usepackage**{**inputenc**} **–** wie auch das Paket lmodern, hilft auch inputenc mit erweitertem Zeichensatz, deutsche Texte leichter zu bearbeiten. Es ermöglicht den Buchstaben "ß" ohne umständliche L<sup>a</sup>TEX-Codes zu schreiben. Bei diesem Paket ist die Angabe einer zusätzlichen Option erforderlich. Die Zeile in der Präambel muss, entsprechend der Zeichenkodierung, auf Windows oder Linux folgendermassen lauten: entweder \usepackage[latin1]{inputenc} oder \usepackage[utf8]{inputenc}. Auf Mac OSX kann gegebenenfalls auch folgendes nötig sein: \usepackage[applemac]{inputenc}.

Um den tatsächlichen Zeichnesatz festzustellen ist ausprobieren am einfachsten, da der Zeichensatz sowohl von der gewählten L<sup>A</sup>TEX-Installation als auch von Einstellungen des Betriebssystems abhängig sein kann.

- \**usepackage**{**graphicx**} **–** dieses Paket erm¨oglicht es, Grafiken in LATEX-Dokumente einzubinden. Es ermöglicht auch verschachtelte Grafiken (d.h. mehrere Bilder mit gemeinsamer Bildbeschriftung, bzw. Subbeschriftungen, etc.) zu erstellen. Eine genaue Erklärung dazu findet sich in Kapitel [8.](#page-17-0) Für dieses Paket sind keine Optionen notwendig.
- \**usepackage**{**url**} **–** dieses Paket erm¨oglicht es, Internet-Adressen innerhalb des Textes mit dem Befehl \url{*Adresse*} anzugeben, ohne dabei L<sup>AT</sup>EX-Fehler wegen Verwendung von Codezeichen zu erzeugen. Das Paket braucht keine weiteren Optionen, es ist aber hilfreich, parallel dazu das Paket hyperref zu verwenden!
- \**usepackage**{**hyperref**} **–** mittels dieses Paketes k¨onnen Internetlinks in PDF-Dateien zu echten, clickbaren, Hyperlinks umgewandelt werden. Desweiteren erzeugt das Paket hyperref auch Links innerhalb des L<sup>AT</sup>FX-Dokumentes, z.B. im Inhaltsverzeichnis, bei Abbildungs- oder Tabellenreferenzangaben, oder bei Literaturzitaten. Als gutes Beispiel hierfür dient

dieses Dokument. Das Paket hyperref sollte immer als *letztes* Paket in der Präambel geladen werden! Andernfalls kann es zu Kollisionen mit anderen Paketen kommen (wie z.B. mit dem Paket lineno). Es werden zwar für hyperref keine weiteren Optionen benötigt, jedoch sind einige Zusatzangaben über eine eigene Eingabezeile in der Präambel möglich. Diese zusätzliche Konfiguration wird durch die Zeile \hypersetup{*option1, option2, option3, ...* } erreicht. Die wichtigste Option hierfür ist **breaklinks**= true, die einen Zeilenumbruch für Internet-links ermöglicht. Der gesamte Eintrag in der Präambel sollte also wie folgt aussehen:

\usepackage{hyperref} \hypersetup{breaklinks=true}

Weitere Konfigurationsmöglichkeiten finden sich im Internet, z.B. auf <http://en.wikibooks.org/wiki/LaTeX/Packages/Hyperref>.

- \**usepackage**{**natbib**} **–** dieses Paket werde ich etwas sp¨ater in Kapitel [15](#page-30-1) genau besprechen. Es handelt sich hierbei um eine erweiterte Unterstützung für das Literaturverzeichnis und entsprechende Literaturverweise.
- \**usepackage**{**bibgerm**} **–** auch dieses Paket ist fur die Literaturlisten wichtig, ¨ und stellt mehr oder weniger die Voraussetzung für deutsche Literaturzitate und Literaturverzeichnisse dar. Wie *natbib* wird auch *bibgerm* näher im Kapitel [15](#page-30-1) beschrieben.
- \**usepackage**{**lineno**} **–** dieses Paket hat den alleinigen Zweck, alle Zeilen eines Dokumentes durchzunummerieren! Der Einsatz dieser Funktion ist besonders für Reviewer nützlich, die Fehler in einem Artikel anstreichen sollen (im Falle einer Bakk- oder Masterarbeit ist es also für den Betreuer sehr hilfreich). Mit durchnummerierten Zeilen ist eine exakte Lokalisierung eines Textabschnittes möglich. Das Paket benötigt keine Optionen, um es jedoch im Dokument einzusetzen muss an der Stelle, ab der die Zeilen nummeriert werden sollen, der Befehl \linenumbers eingesetzt werden. Will man, dass die Zeilennummern auf jeder Seite des fertigen Dokumentes wieder mit der Ziffer 1 beginnen, benutzt man stattdessen den Befehl \pagewiselinenumbers.
- \**usepackage**{**setspace**} **–** mithilfe von *setspace* k¨onnen eineinhalbfache bzw. doppelte Zeilenabst¨ande realisiert werden. Dabei achtet LATEX automatisch darauf, dass *ausschließlich* der Haupttext verändert wird, jedoch Tabellen und Fußnoten den einfachen (normalen) Zeilenabstand beibehalten! Um eineinhalbfachen Zeilenabstand zu aktivieren, wird in die Präambel (also oberhalb von  $\begin{cases} document\)$  das Kommando  $\on$ ehalfspacing eingefügt. Um einen doppelten Zeilenabstand zu erhalten, benutzt man stattdessen das Kommando \doublespacing.
- \**usepackage**{**lscape**} **–** dieses Paket erm¨oglicht es, einzelne Seiten des Dokuments in Querformat zu setzen. Das kann hilfreich sein, wenn man Abbildungen oder Tabellen nicht im Hochformat unterbringt. Der Abschnitt, der in Querformat gesetzt werden soll, muss sich innerhalb einer \begin{landscape} ... \end{landscape}-Umgebung befinden.

\**usepackage**{**multicol**} **–** dieses Paket erm¨oglicht es, Teile oder das gesamte Dokument mehrspaltig zu setzen. Dazu muss im Text eine \begin{multicols}{*n* } ... \end{multicols}-Umgebung definiert werden. Der Buchstabe *n* gibt dabei die Anzahl der Spalten an (üblicherweise 2 oder 3). Alles, was sich in dieser Umgebung befindet, wird dann mehrspaltig gesetzt.

In den folgenden Kapiteln werden wir uns nun mit einigen dieser Pakete näher befassen.

### <span id="page-17-0"></span>**8 Grafiken einbinden**

Grafiken sind heutzuzage aus keiner Publikation wegzudenken, seien es jetzt Tabellen, Diagramme, Fototafeln, Zeichnungen, etc.

Das Paket graphicx bietet die Möglichkeit, in L<sup>AT</sup>FX-Dokumenten Grafiken jeder Art einzubinden. Hierbei werden die Grafiken nicht – wie man es von Word oder Powerpoint gewohnt ist – direkt in das Dokument eingearbeitet, sondern in der .TEX-Datei wird nur der Pfad und der Dateiname angegeben. Erst bei Erstellung der .PDF-Datei wird die Grafik – in Originalqualität – eingebunden. Das hat zweierlei Vorteile:

Zum einen bleibt die L<sup>a</sup>TEX-Datei "schlank" und kann weiterhin in Sekundenschnelle geöffnet und bearbeitet werden.

Zum anderen können Grafiken mit denen man nicht zufrieden ist sehr einfach ausgetauscht werden. Dazu muss lediglich die Grafikdatei auf der Festplatte ersetzt werden, und beim nächsten pdfL<sup>AT</sup>FX-Durchlauf ist das fertige Dokument auf dem aktuellen Stand.

Abbildung [7](#page-17-1) zeigt den L<sup>AT</sup>EX-Code, der für das Einfügen einer Grafik notwendig ist.

```
\begin{figure}[ht]
\centering
\includegraphics[width=9.8cm]{bilder/testbild}
\caption[Kurzbeschriftung]{Lange Beschriftung}
\label{testbildkey}
\end{figure}
```
#### <span id="page-17-1"></span>Abbildung 7: Einfugen einer Grafik ¨

Der Code wird folgendermaßen aufgeschlüsselt:

Die Zeile \begin{figure}[ht] startet eine Subumgebung, in die nun eine Abbildung eingefügt werden kann. Diese Subumgebung wird dann – klar ersicht $lich - mit dem Befehl \end{figure} wieder beendet. Interessant fällt bei der$ \begin-Zeile die Option [ht] auf! Diese ist grundsätzlich optional, und dient der Platzierung der Grafik im Text.

LATEX platziert Grafiken ublicherweise nicht immer dort, wo man sie als ¨ Benutzer eingetragen hat, sondern sucht einen geeigneten Bereich auf dem die Grafik sich gut in den Fließtext einpasst. Das fuhrt zwar einerseits dazu, dass ¨ Abbildungen manchmal mehrere Seiten nach hinten wandern, anderseits verhindert LATEX damit auch, dass Grafiken an unvorteilhaften Positionen platziert werden. Die Optionsangabe für den \begin{figure}-Befehl hilft jetzt mit vier möglichen Angaben, die Platzierung grob zu beeinflußen. Die Möglichkeiten sind:

- [h] mit dieser Option (Abkürzung für *here*) teilt man L<sup>AT</sup>EX mit, dass die Abbildung wenn möglich exakt hier platziert werden soll.
- **[t]** mit dieser Option (Abkürzung für *top*) teilt man L<sup>AT</sup>EX mit, dass die Abbildung im oberen Drittel auf dieser, oder einer der folgenden Seiten platziert werden soll.
- **[b]** mit dieser Option (Abkürzung für *bottom*) teilt man L<sup>AT</sup>EX mit, dass die Abbildung im unteren Drittel auf dieser, oder einer der folgenden Seiten platziert werden soll.
- **[p]** mit dieser Option (Abkürzung für *page*) teilt man LAT<sub>E</sub>X mit, dass die Abbildung eine eigene Seite erhalten soll. Diese Seite wird möglichst nah an den Grafikaufruf gesetzt, landet jedoch meist am Ende des Kapitels oder am Ende des Dokuments.

Die verschiedenen Optionen können auch in Kombination gesetzt werden, und werden von L<sup>A</sup>T<sub>E</sub>X üblicherweise in der Reihenfolge **htbp** (*here – top – bottom – page*) interpretiert. Setzt man also alle vier Optionen versucht LATEX die Grafik erst an der gewünschten Stelle einzubinden. Ist das nicht möglich (weil die Grafik sonst über den unteren Seitenrand hinausstehen würde, versucht L<sup>AT</sup>EX eine geeignete Stelle am Top der Folgeseite(n) zu finden. Ist auch das nicht möglich (was sehr selten vorkommt) wird als nächstes versucht eine passende Stelle im unteren Bereich der Folgeseite(n) zu finden, und wenn selbst das scheitert, erstellt LAT<sub>E</sub>X eine komplett neue Seite für die Grafik. Ublicherweise reichen eine oder zwei Angaben (wie in meinem Beispiel [ht]) völlig aus, um zufriedenstellende Ergebnisse zu bringen. L<sup>A</sup>T<sub>F</sub>X gibt bei Problemen auch eine entsprechende Warnung aus (in unserem Fall im Ausgabe-Fenster von TeXworks).

Die Zeile \centering ist optional, und ihre einzige Funktion ist, den weiteren Inhalt der Figure-Umgebung zu zentrieren.

Die Zeile \includegraphics{bilder/testbild} sagt LATEX jetzt, wo sich die einzubindende Bilddatei befindet. In unserem Beispiel als im Unterverzeichnis besseren Übersicht. Man kann die Bilddateien auch direkt in das Verzeichnis bilder" die Datei "testbild". Die Angabe eines Unterordners dient nur zur<br>testern Unterstalt Manchesen die Bildeteins auch die klaubt in der Vereichnis legen, in dem sich schon die .TEX-Datei befindet, allerdings erstellt L<sup>AT</sup>EX dort ebenfalls schon einige Files, die es für seine Arbeit benötigt, und somit kann eine weitere Gliederung nicht schaden. Unsere Bilddatei mit Namen "testbild"<br>kann istet die Fermetze USA – PM adere PPF kaken WFY konstitutedelse kann jetzt die Formate .JPG, .PNG oder .PDF haben. L<sup>AT</sup>FX benötigt dabei keine Angabe einer Dateiendung. Dabei sollte darauf geachtet werden, dass .PNG ein verlustfreies Format darstellt, also besonders fur Grafiken geeignet ¨ ist, während .JPG eine flexible Kompression hat, die im Detail zu Artefakten im Bild führen kann, und desshalb besonders für Fotos geeignet ist (wo sowieso viele Farbübergänge vorhanden sind). Ein .PDF-Dokument kann auf diesem Weg ebenfalls eingebunden werden (jedoch scheint bei mehrseitigen Dokumenten dann klarerweise nur die erste Seite auf!) Für das .PNG-Format wird weiters die Option einer transparenten Farbe von L<sup>AT</sup>FX erkannt und unterstützt.

Besonders nutzlich ist diese Funktion, wenn man Vektorgrafiken benutzt. Pro- ¨ gramme wie *Adobe Illustrator*, *Corel DRAW* oder *InkScape* erstellen vektorisierte Grafiken, die grundsätzlich unendlich vergrößerbar sind, ohne unscharf zu werden (im Gegensatz zu Pixelgrafiken, wie z.B. Fotos). Eine Vektorgrafik kann dann üblicherweise über einen PDF-Drucker in eine .PDF-Datei umgewandelt werden. ohne die Vektoren zu verlieren. Eine, auf diese Art, in LATEX eingebundene Vektorzeichnung hat im fertigen Dokument die gleiche hohe Qualität, wie im Ausgangsprogramm!

Die Optionsangabe [width=9.8cm] in der Zeile \includegraphics[width= 9.8cm]{bilder/testbild} kann verwendet werden, um dem eingebundenen Bild eine bestimmte Größe zuzuweisen. L<sup>A</sup>TEX liest aus den Bilddateien üblicherweise ihre Größe und Auflösung (DPI-Anzahl) aus, sofern diese in der Datei gespeichert sind, und bindet sie in der entsprechenden Größe ein (in *Adobe Photoshop* bearbeitete Bilder haben diese Angaben beispielsweise in der Datei hinterlegt). Falls man hier jedoch nachträglich noch eine Änderung durchführen will, ist das mit dieser Option direkt in LAT<sub>EX</sub> möglich. Natürlich kann auch [heigth=5in] oder ähnliches angegeben werden. L<sup>A</sup>T<sub>E</sub>X versteht hierbei (und auch überall anders, wo die Angabe einer Entfernung notwendig wird!) folgende Angaben:

- pt (*points*; 1pt  $\approx 0.35$ mm)
- pc (*Picas*; 1pc  $\approx 12$ pt  $\approx 4.2$ mm),
- em (die Breite des Buchstaben "M" in der ausgewählten Schriftart)
- ex (die Höhe des Buchstaben "x" in der ausgewählten Schriftart)
- in (*inch*)
- mm (*Millimeter*)
- cm (*Zentimeter*)

Natürlich ist das für unsere Verhältnisse ein Overkill. Für den normalen Mitteleuropäer reicht also sicher die Angabe cm oder mm. Will man Kommastellen angeben (also z.B. 3.5cm muss, wie gezeigt, fur das Komma-Zeichen ein Punkt ¨ verwendet werden!

Gibt man nur die Höhe *oder* die Breite an, errechnet L<sup>A</sup>T<sub>E</sub>X den jeweils anderen Wert automatisch und skaliert die Grafik korrekt. Gibt man *beide* Werte an (also z.B. [width=9.8cm,heigth=2cm], kann man damit die Grafik auch absichtlich verzerren.

Als nächstes kommt die Funktionszeile \caption[Kurzbeschriftung] {Lange Beschriftung}, die – leicht zu Erraten – die Bildbeschriftung trägt. In eckigen Klammern steht hier eine Kurzbeschriftung, die dann in einem Abbildungsverzeichnis aufscheint, w¨ahrend man in geschwungenen Klammern eine lange Beschriftung angeben kann, die für das Abbildungsverzeichnis zu ausführlich wäre. Die Angabe der Kurzbeschriftung ist jedoch völlig Optional, und kann auch weggelassen werden! In diesem Fall scheint die lange Beschriftung im Abbildungsverzeichnis auf.

Eine sehr wichtige Zeile ist jetzt der Befehl \label{*Bildreferenz* }, der eine Verweismarke zu der Abbildung enthält! Hier kommen wir den wahren Qualit¨aten von LATEX jetzt schon nahe, denn mittels dieser Verweismarke (die beliebig gewählt werden darf) kann man innerhalb des Dokumentes dynamisch auf die entsprechende Abbildung verweisen. In unserem Beispiel lautet die Zeile \label{testbildkey}, und somit ist für diese Abbildung die Verweismarke "
Text mittels des Befehles \ref{testbildkey} verwiesen werden, wobei L<sup>AT</sup>EX testbildkey" reserviert<sup>[10](#page-20-2)</sup>. Auf diese Abbildung kann jetzt aus dem normalen eigenständig die entsprechende Abbildungsnummer errechnet. In einem Doku-ment könnte das also ca. so aussehen wie in Abbildung [8,](#page-20-1) und das Endergebnis sieht man dann in Abbildung [9.](#page-21-1)

```
Wie auch in Abbildug \ref{Abb:mausbild} zu erkennen, hat
die Apple-Maus mittlerweile auch mehr als nur einen
Mausbutton,sowie ein Scrollrad auf der Oberseite.
```

```
\begin{figure}[ht]
\centering
\includegraphics[width=6cm]{bilder/maus}
\caption[Bild einer Mighty Mouse]{Bild einer neuen
Apple Macintosh Mighty Mouse}
\label{Abb:mausbild}
\end{figure}
```
<span id="page-20-1"></span>Abbildung 8: Einfugen einer Grafik, Beispiel ¨

#### <span id="page-20-0"></span>**8.1 Querverweise in Dokumenten**

Querverweise können nicht nur auf Grafiken oder Tabellen zeigen! Fügt man beispielsweise die Zeile \label{*Verweismarke*} unterhalb eines \chapter-Befehles ein, kann mittels \ref{*Verweismarke*} auf dieses Kapitel verwiesen werden. Die richtige Kapitelnummer wird dabei dynamisch erzeugt. Selbiges gilt naturlich ¨ auch für Sections, Fußnoten (siehe Kapitel [14\)](#page-30-0), etc.

Also noch einmal zusammenfassend:

- \**label**{*Verweismarke*} **—** definiert innerhalb des Fließtextes das Kapitel/die Section/etc., in der/dem der Befehl steht; innerhalb einer \figure-Umgebung die Abbildungsnummer; innerhalb einer \table-Umgebung die Tabellennnummer.
- \**ref**{*Verweismarke*} **—** Das ist der dazugeh¨orige Querverweisbefehl. Die *Verweismarke* muss exakt angegeben werden! Groß-/Kleinschreibung ist hier ebenfalls zu beachten!

<span id="page-20-2"></span><sup>&</sup>lt;sup>10</sup>Verweise müssen *einzigartig* innerhalb eines Dokumentes sein! Sonst meldet LATEX Fehler in der Dokumentverarbeitung!

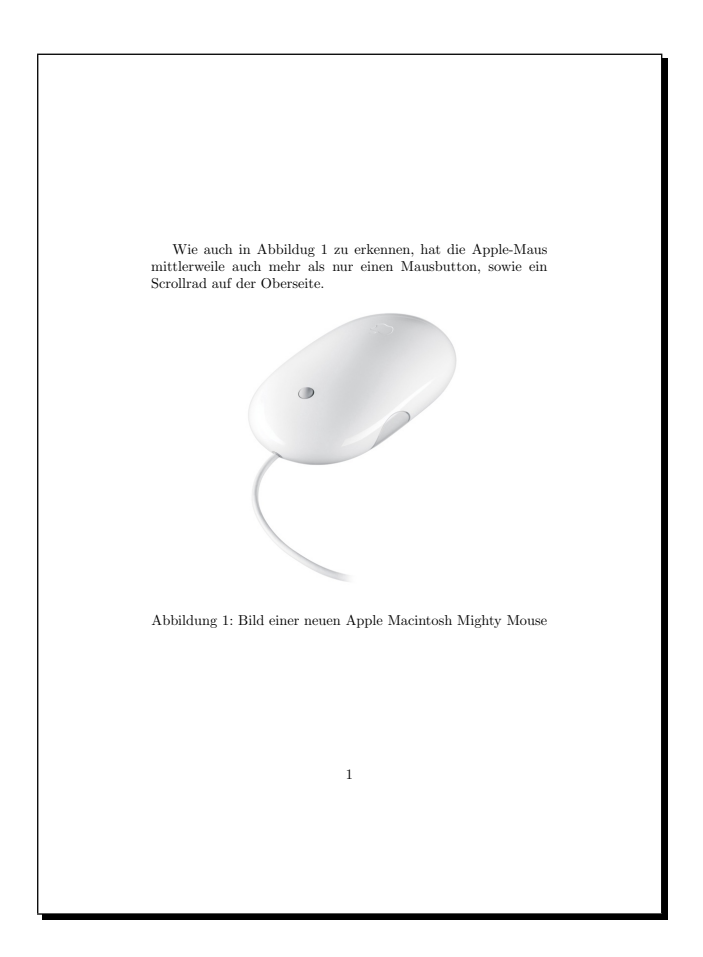

<span id="page-21-1"></span>Abbildung 9: Einfugen einer Grafik, Ergebnis des Beispiels ¨

Nochmal zur Erinnerung (weil es so wichtig ist): Die *Verweismarke* in einem \label muss im *ganzen Dokument* einzigartig sein! Hingegen \ref-Befehle durfen ¨ so oft eingesetzt werden, wie man will, wenn man z.B. an mehreren Stellen auf die selbe Abbildung oder das selbe Kapitel verweisen will!

### <span id="page-21-0"></span>**9 Tabellen**

Tabellen sind – so ehrlich muss man einfach sein – leider nur schwer in LAT<sub>E</sub>X umzusetzen. Es ist naturlich klar, dass es in einem Programm, das mit reiner ¨ Texteingabe arbeitet, kompliziert ist, Tabellen zu erstellen. Ich werde mich also erstmal mit der händischen Erstellung von Tabellen in L<sup>AT</sup>FX befassen, und dann noch einige alternativen Aufzeigen. Diese jedoch ohne das Handwerkszeug zu nutzen, ist nahezu unmöglich. Die Grundkenntnisse in den Tabellen-Codes sind dafür essentiell.

Sehen wir uns mal an, wie eine einfache Beispieltabelle (Tabelle [4\)](#page-22-0) in L<sup>AT</sup>EX aussehen kann.

Den LATEX-Code zu dieser Tabelle kann man in Abbildung [10](#page-23-0) sehen. Wir erkennen bereits bekannte Befehle wie z.B. den \begin- und \end-Bereich, oder

<span id="page-22-0"></span>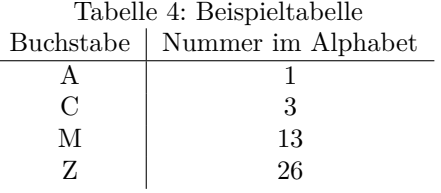

den Befehl \centering, aber sehen wir uns wieder alle Zeilen genau an.

Der Tabellen-Bereich beginnt mit dem einleitenden Befehl \begin{table} und endet ganz unten mit \end{table}, genau wie der Figure-Bereich, den wir in Kapitel [8](#page-17-0) besprochen hatten. Zwischen diesen beiden Zeilen steht unser Tabellen-Code. Auch hier ist die Option für die Platzierung möglich, die wir ebenfalls schon bei der Beschreibung der Figure-Umgebung kennengelernt haben.

Die nächste Zeile, \centering, steht wieder für die zentrierte Ausrichtung unserer Tabelle.

Da Tabellen üblicherweise die Beschriftung am oberen Rand haben, kommt jetzt unsere \caption[*Kurzbeschriftung*]{*Langbeschriftung*}.

Mit \begin{tabular} fangen wir einen neuen Bereich innerhalb unserer Table-Umgebung an, der jetzt den tatsächlichen Tabelleninhalt enthält. Um die Anzahl der Spalten, und die jeweilige Orientierung der einzelnen Spalten zu definieren, kommt nach \begin{tabular} noch ein {c|c}. Die beiden Buchstaben stehen jeweils für eine zentrierte Spalte, und der Strich bedeutet, dass LATEX zwischen den Spalten eine vertikale Linie einfugen soll. Wol- ¨ len wir z.B. fünf Spalten, wobei die erste zentriert sein soll, und alle weiteren linksbündig, würden wir \begin{tabular}{cllll} schreiben. Wollen wir nach der ersten und vor der letzten Spalte eine vertikale Trennlinie, dann ändern wir das ganze in \begin{tabular}{c|lll|l}. Wollen wir unsere gesamte Tabelle und alle Spalten mit vertikalen Linien eingrenzen, sähe das so aus: \begin{tabular}{|c|l|l|l|l|}. Doppelte Linien sind ebenfalls möglich, indem zwei vertikale Striche nebeneinander gesetzt werden, wie hier zwischen erster und zweiter Spalte: \begin{tabular}{c||1111}.

Folgende Positionen für die Inhalte der einzelnen Spalten sind möglich:

- {**c**} **–** zentriert; die Spalte wird zentriert dargestellt.
- $\{1\}$  linksbündig; die Spalte wird linksbüdnig dargestellt.
- $\{r\}$  rechtsbundig; die Spalte wird rechtsbundig dargestellt.
- {**p**{*Breite*}} **–** Blocksatz; die Spalte wird im Blocksatz dargestellt, und in der definierten Breite fixiert. Längere Inhalte werden mehrzeilig dargestellt. Die Breite kann mit den üblichen Angaben definiert werden, also z.B.  ${p{3cm}}.$

Damit ist unsere Tabular-Umgebung definiert, und wir können mit dem Tabelleninhalt beginnen. Jede Zeile einer Tabelle endet hier mit einem doppelten Backslash \\. Davor werden die Inhalte jeder Spalte durch ein &-Zeichen getrennt. Dadurch ergibt sich unsere erste Tabellenzeile Buchstabe & Nummer im Alphabet  $\backslash \backslash$ .

Eine horizontale Linie wird durch den Befehl \hline eingefügt.

```
\begin{table}[ht]
\centering
\caption[Beispieltabelle]{Beispieltabelle}
\begin{tabular}{c|c}
Buchstabe & Nummer im Alphabet \\
\hline
A & 1 \\
C & 3 \\
M \& 13 \\
Z & 26 \\
\end{tabular}
\label{Tab:Beispieltabelle
\end{table}
```
<span id="page-23-0"></span>Abbildung 10: Beispieltabelle, Quellcode

Darunter kommen unsere weiteren Tabelleninhalte. Jede Spalte getrennt durch ein &-Zeichen, und jede Zeile beendet mit einem doppelten Backslash \\. Um einen besseren Überblick zu behalten, können dazwischen jedoch beliebig viele Tabulatoren oder Leerzeichen gesetzt werden. LATEX nimmt diese Platzhalter nicht mit in die Tabelle auf!

Nachdem wir alle Inhalte eingetragen haben, beenden wir die Tabular-Umgebung mit \end{tabular}.

Als nächstes kommt unsere Verweisreferenz mit \label{*Verweisname*}.

Zuguterletzt schließen wir auch die Table-Umgebung mit \end{table}.

Wie man bereits erkennen kann, ist es sehr simpel kurze Tabellen mit wenig Inhalt zu erstellen, aber sobald die Komplexität der Tabelle zunimmt, wird es mühsam. Und als Biologen haben wir üblicherweise mit größeren Datensätzen und somit komplexeren Tabellen zu tun! Welche Alternativen hat man also, abgesehen von der händischen Codeeingabe?

Für Microsoft EXCEL sowie für OpenOffice CALC existieren etwas ältere Plugins, um Tabellen in LATEX-Code umzuwandeln. Diese umgewandelten Tabellen bedürfen meist kleiner Nachbearbeitungen, aber grundsätzlich lassen sich damit sehr leicht große, komplexe Datensätze in L<sup>AT</sup>FX übernehmen.

Ebenfalls hilfreich ist die Website <http://excel2latex.com>, welche eine Konvertierung von .XLSX-Dokumenten in LATEX-Tabellencode per einfachem  $drag \& drop$  ermöglicht.

Meist ist jedoch eine händische Nachbearbeitung unumgänglich, da weder die Plugins für EXCEL oder CALC, noch die Website excel2latex.com, perfekte Ergebnisse liefern. Man sollte im Nachhinein immer überpfüfen, ob Trennlinien oder Bündigkeit richtig gesetzt wurden.

#### <span id="page-24-0"></span>**9.1 sch¨onere Tabellen mittels booktabs**

Die Standardtabellen von L<sup>A</sup>T<sub>E</sub>X sind simpel und zweckmässig. Wer jedoch Tabellen erstellen will, wie sie auch in wissenschaftlichen Publikationen eingesetzt werden, hat auch diese Möglichkeit.

Dafür ist ein neues Paket notwendig, welches wir in der Präambel unseres Dokumentes mit dem Befehl \usepackage{booktabs} einbinden.

Jetzt bieten sich folgende zusätzliche Befehle an, die unsere Tabelle optisch aufpeppen. Diese Befehle sind nur innerhalb der \begin{tabular} ... \end{tabular}-Umgebung erlaubt!

- **\addlinespace** Hiermit wird ein kleiner Abstand zwischen der Tabellenbeschriftung und der eigentlichen Tabelle geschaffen. Der Befehl gehört direkt unterhalb des \begin{tabular}-Befehls.
- **\toprule** Eine etwas dickere Linie, die am oberen Rand der Tabelle eingesetzt werden sollte.
- **\midrule** Eine dünnere Linie, die in etwa der üblichen Linie des Befehls \hline entspricht, jedoch mehr Abstand zum Tabellentext daruber und ¨ darunter einhält.
- **\bottomrule** Eine etwas dickere Linie, die am unteren Rand der Tabelle eingesetzt werden sollte.

Ein wichtiger Hinweis: durch die größeren Abstände zum Tabellentext, die bei den eben genannten horizontalen Linien eingesetzt werden, sind vertikale Spaltentrennlinien nicht mehr möglich! Wer also seine Spalten mit vertikalen Linien trennen will, sollte weiterhin den Befehl \hline für seine Tabellenlinien verwenden.

Den Quelltext unseres vorigen Tabellenbeispiels sieht man in Abbildung [11,](#page-25-2) und die zugehörige Tabelle ist in Tabelle [5](#page-24-1) abgebildet

|   | Buchstabe Nummer im Alphabet |
|---|------------------------------|
|   |                              |
| C | З                            |
| M | 13                           |
|   | 26                           |

<span id="page-24-1"></span>Tabelle 5: Beispieltabelle mit booktabs

```
\begin{table}[ht]
\centering
\caption[Beispieltabelle]{Beispieltabelle}
\begin{tabular}{cc}
\addlinespace
\toprule
Buchstabe & Nummer im Alphabet \\
\midrule
A & 1 \\
C & 3 \\
M \& 13 \\
Z & 26 \\
\bottomrule
\end{tabular}
\label{Tab:Booktabs-Tabelle}
\end{table}
```
<span id="page-25-2"></span>Abbildung 11: Beispieltabelle mit booktabs, Quellcode

# <span id="page-25-0"></span>**10 Abbildungsverzeichnis und Tabellenverzeichnis**

Wie in Kapitel [5](#page-8-0) erklärt, erzeugt der Befehl \tableofcontents an der Stelle, wo er eingefügt wird, ein Inhaltsverzeichnis. Die selbe Möglichkeit existiert natürlich auch, fur Abbildungsverzeichnisse und Tabellenverzeichnisse! Die beiden Befehle ¨ hierfür lauten \listoffigures bzw. \listoftables an der Stelle im Dokument, wo sie eingefügt werden sollen<sup>[11](#page-25-3)</sup>.

Es ist üblich das Inhaltsverzeichnis am Beginn des Dokuments (irgendwo nach der Titelseite, aber vor Beginn des ersten Kapitels) einzufügen. Abbildungsund Tabellenverzeichnis hingegen werden in wissenschaftlichen Publikationen häufig am Ende eines Dokuments, knapp vor dem Literaturverzeichnis eingefügt! Allerdings ist auch eine Positionierung gleich nach dem Inhaltsverzeichnis möglich.

### <span id="page-25-1"></span>**11 Auflistungen und Beschreibungen**

LATEX kennt drei Arten von Listen.

- Nummerierste Listen.
- Durch Auflistungszeichen definierte Listen (wie diese Auflistung).

<span id="page-25-3"></span> $^{11}$ Üblicherweise werden bei Publikationen Abbildungs- und Tabellenverzeichnis (ebenso wie die Literaturliste) allerdings nicht ins Inhaltsverzeichnis aufgenommen. Um<br>das dennoch zu erreichen reicht eine kleine Änderung der beiden genannten Befehle: \addcontentsline{toc}{section}{Abbildungsverzeichn}\listoffigures bzw. \addcontentsline{toc}{section}{Tabellenverzeichnis}\listoftables

• Beschreibungen.

Alle drei Listentypen werden mit einem \begin{*Listentyp*} eingeleitet, und mit einem \end{*Listentyp*} beendet. Dazwischen werden die einzelnen Zeilen mit \item voneinander getrennt. Der LATEX-Code zur Auflistung am Beginn dieses Kapitel sieht beispielsweise so aus, wie in Abbildung [12](#page-26-0) gezeigt.

```
\begin{itemize}
\item Nummerierste Listen.
\item Durch Auflistungszeichen definierte Listen
(wie diese Auflistung).
\item Beschreibungen.
\end{itemize}
```
<span id="page-26-0"></span>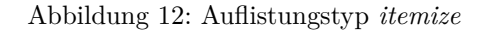

```
\begin{description}
\item[MS Office] Office-Paket von Microsoft, mit
diversen Büroprogrammen.
```
\item[OpenOffice] Freies Office-Paket von Sun Microsystems, dass die meisten Funktionen von MS Office ebenfalls beinhaltet.

\item[StarOffice] Komerzielle Adaption von OpenOffice, ebefnfalls von Sun Microsystems.

\end{description}

<span id="page-26-1"></span>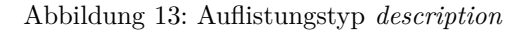

Die LATEX-Namen der drei Auflistungstypen lauten

- Für nummerierste Listen \begin{enumerate} ... \end{enumerate}
- Für unstrukturierte Listen \begin{itemize} ... \end{itemize}
- Für Beschreibungen \begin{description} ... \end{description}

Jeder einzelne Auflistungspunkt wird dabei durch ein \item eingeleitet (wie im Beispiel ersichtlich).

Eine Ausnahme bildet hierbei der Typ *description*, dessen Zeilen mit \item [*Schlüsselwort*] beginnt, wobei das Schlüsselwort das zu beschreibende Element ist! Das Beispiel in Abbildung [13](#page-26-1) verdeutlicht das.

Natürlich ist es auch möglich, mehrschichtige Aufzählungen, bzw. unterschiedliche verschachtelte Listen zu erstellen. Um so etwas zu erreichen, beginnt man einfach ein weiteres \begin{*Listentyp*} . . . \end{*Listentyp*} mitten in einer Auflistung.

Die Aufzählungszeichen lassen sich auch relativ einfach anpassen. Am einfachsten ist das bei den nummerierten Listen. Hier reicht es, folgendes Paket in die Präambel einzubinden – \usepackage{enumerate} – und den Listeneintrag um eine Kleinigkeit zu erweitern:

- **\begin{enumerate}**[I.] für römische Ziffern als Aufzählungszeichen (I., II., III., IV.,  $\dots$ ).
- \begin{enumerate}[a.] für Kleinbuchstaben als Aufzählungszeichen (a., b., c.,  $d_{\cdot}, \ldots$ ).
- \begin{enumerate}[A.] für Großbuchstaben als Aufzählungszeichen (A., B.,  $C., D., \ldots$ ).

Um die Aufzählungszeichen bei unstrukturierten Listen zu ändern, können in der Präambel einige Befehle gesetzt werden:

\**renewcommand**{\**labelitemi**}{**gewunschtes Symbol ¨** } fur die erste Ebene ¨

\**renewcommand**{\**labelitemii**}{**gewunschtes Symbol ¨** } fur die zweite Ebene ¨

\renewcommand{\labelitemiii}{**gewunschtes Symbol**} fur die dritte Ebene

\**renewcommand**{\**labelitemiv**}{**gewunschtes Symbol ¨** } fur die vierte Ebene ¨

Je nach Listentiefe müssen nur die Befehle geändert werden, die auch tatsächlich genutzt werden! Wer also maximal drei verschachtelte Ebenen in einer Liste nutzt (und auch in jeder Ebene ein eigenes Symbol definieren will!), braucht auch nur die ersten drei Befehle in die Präambel aufzunehmen.

Für Ebenen, für die das Listenzeichen nicht neu definiert wurde, bleiben die LATEXStandardzeichen aktiv.

### <span id="page-27-0"></span>**12 Hervorheben von Texten**

Wie euch sicher bereits beim Lesen dieses Dokumentes aufgefallen ist, kann man Wörter in L<sup>A</sup>T<sub>E</sub>X auch Fett oder Kursiv hervorheben, wie man es von WORD gewohnt ist.

In LATEX arbeiten wir hier wieder mit einer speziellen Codeeingabe für jede dieser Möglichkeiten. Die folgende Auflistung zeigt, was alles möglich ist.

Hervorgehoben Um Wörter oder Textteile *hervorzuheben* nutzt man den Befehl \emph{*hervorzuhebender Text*}. Der Text wird hierbei Kursiv dargestellt. Setzt man weiteren Text *innerhalb* von bereits hervorgehobenem Text wieder in eine \emph{}-Umgebung, wird dieser wieder normal dargestellt.

- **Kursiv** Um Text *kursiv* darzustellen benutzt man den Befehl \textit{*kursiver Text*}.
- **Fett** Um Text **fett** darzustellen kommt der Befehl \textbf{*fetter Text*} zum Einsatz.
- **Unterstriche** Um Text zu unterstreichen, nutzt man den Befehl \underline {*unterstrichener Text*}.
- Schräggestellt Im Gegensatz zu kursivem Text ändert sich beim schräggestellten Text nicht die Darstellung der Zeichen (man merkt das besonders beim Buchstaben a - kursiv *a* - schräggestellt *a*). Erreicht wird das mit dem Befehl \textsl{*schr¨aggestellter Text*}.
- Kapitälchen Um Text in KAPITÄLCHEN darzustellen, gibt es den Befehl \textsc{*Kapitälchen*}.
- **Schreibmaschinenschrift** Es kann manchmal nützlich sein besonders wenn man Angaben über Computercode machen möchte – eine Schreibmaschinenschrift zu verwenden. Hierfür gibt es in LATFX den Befehl \texttt{*Schreibmaschinenschrift*}. Leider kommt durch den Schriftwechsel jedoch der Zeilenumbruch oft durcheinander, Uberstehende Worte können die Folge sein! Man muss also sehr genau darauf achten, ob LATEX keine Fehler im fertigen Dokument produziert, bzw. möglicherweise händische Wortabteilungen einfugen (wie das funktioniert, steht in Kapitel [18\)](#page-44-0). ¨
- **Sans Serif** Um Schrift sans Serif darzustellen gibt es den Befehl \textsf{*sans Serif* }.

Grunds¨atzlich lassen sich alle dieser Befehle auch kombinieren, wobei nicht alle Kombinationen auch miteinander funktionieren! Fette Kapitälchen sind z.B. möglich, aber fette, kursive Kapitälchen werden nur als fette Kapitälchen angezeigt! Fett und kursiv kombiniert ist auch möglich, und fett, kursiv und sans Serif funktioniert ebenfalls. Man muss einfach ein wenig experimentieren.

Auch die Schriftgröße kann mit den entsprechenden Befehlen angepaßt werden, wobei eher davon abzusehen ist, Schriftgrößenanpassung im Text einfach so vorzunehmen. Die einzelnen Teile des Dokuments erhalten von LATEX selbst bereits die richtigen Angaben, und h¨andische Eingriffe verbessern da nur selten das Schriftbild.

Die möglichen Größen können folgendermaßen angewählt werden:

- **tiny –** Sehr kleine Schrift; wird mit dem Befehl \tiny oder mit der Umgebung  $\begin{align} \begin{bmatrix} \text{tiny} \dots \end{bmatrix} \text{augelöst.} \text{ Schrift hat } \text{dies } \text{cr } \text{dens.} \end{align}$
- **footnotesize** Kleine Schrift, die auch für Fußnoten benutzt wird; wird mit dem Befehl \footnotesize oder mit der Umgebung \begin{footnotesize} ... \end{footnotesize} ausgelöst. Die Schrift hat diese Größe.
- **small** Beinahe so groß wie die normale Schrift; wird mit dem Befehl \small oder mit der Umgebung \begin{small} ... \end{small} ausgelöst. Die Schrift hat diese Größe.
- **normalsize** Diese Schriftgröße entspricht genau der Dokumentschriftgröße. Hat man die Schriftröße im Dokument irgendwo verändert, kann man sie mit dem Befehl \normalsize oder mit der Umgebung \begin{normalsize}  $\ldots$  \end{normalsize} wieder auf Standard zurückstellen.
- **large** Etwas größere Schrift als normal; wird mit dem Befehl **large** oder mit der Umgebung \begin{large} ... \end{large} ausgelöst. Die Schrift hat diese Größe.
- **Large** Große Schrift, die auch für Sektion- Überschriften verwendet wird; man beachte die Groß-/Kleinschreibung! Wird mit dem Befehl \Large oder mit der Umgebung \begin{Large} ... \end{Large} ausgelöst. Die Schrift hat diese Größe.
- **huge –** Sehr große Schrift, die auch für den Dokumenttitel verwendet wird; wird mit dem Befehl \huge oder mit der Umgebung \begin{huge} ...\end{huge} ausgelöst. Die Schrift hat  $d$ IeSe  $Gr\ddot{o}$ ße.
- **Huge –** Riesige Schrift; man beachte die Groß-/Kleinschreibung! Wird mit dem Befehl \Huge oder mit der Umgebung \begin{Huge} . . . \end{Huge} ausgelöst. Die Schrift hat  $d$ iese Größe.

Die Schriftgrößen stehen in Abhängigkeit zur anfangs gewählten Dokument $schriftgröße$  (siehe dazu Kapitel [6\)](#page-12-0). Sie werden im passenden Verhältnis in ihrer Größe verändert, wenn die allgemeine Dokumentschrift größer oder kleiner eingestellt wird.

### <span id="page-29-0"></span>**13 Abkurzungen f ¨ ur h ¨ ¨aufige Begriffe definieren**

Wenn man eine Diplom- oder Doktorarbeit schreibt, so wird man häufig bestimmte Begriffe verwenden, die mit dem Thema der Arbeit zusammenhängen. Nehmen wir an, wir schreiben über Haushunde, und brauchen den Begriff Canis lupus *familiaris* häufig in der Arbeit. Dieser Begriff ist lang, ungewohnt zu tippen, und soll außerdem jedesmal kursiv hervorgehoben werden – ein durchaus mühsames Unterfangen.

Für genau diesen Fall gibt es in L<sup>AT</sup>EX die Möglichkeit, häufig benutze Begriffe in der Präambel mit kurzen Referenznamen zu belegen! Im Dokument muss dann jeweils nur die Referenz getippt werden, und LATEX ersetzt diese dann durch die definierte Parallelbezeichnung.

Im Beispielfall von *Canis lupus familiaris* könnte das ganze z.B. so aussehen, wie in Abbildung [14](#page-30-2) gezeigt.

Wichtig ist dabei, dass der Befehl \newcommand{\*Kurzel*}{*referenzierter Text*} immer *vor* der Zeile \begin{Document} in der Präambel vorkommt. Das Kürzel muss immer einen Backslash vorangestellt haben, damit es in L<sup>AT</sup>FX eingesetzt werden kann. Der referenzierte Text kann die üblichen L<sup>A</sup>TEX-Definitionen zum hervorheben von Texten enthalten. Zahlen sind im Kürzel leider nicht erlaubt, da sie von LATEX falsch interpretiert werden!

Nachdem wir jetzt also die Zeichenfolge \clf für *Canis lupus familiaris* definiert haben, reicht es, im Dokument einfach  $\c{c1f}$  zu schreiben, und LAT<sub>EX</sub> ersetzt das Kürzel mit dem langen Referneznamen. Es gilt jedoch zu beachten, \newcommand{\clf}{\emph{Canis lupus familiaris}}

<span id="page-30-2"></span>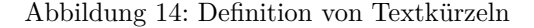

dass L<sup>A</sup>T<sub>F</sub>X üblicherweise kein Leerzeichen hinter eine derartige Referenz setzt. Damit die Worte also nicht aneinanderkleben, kann man einen weiteren Backslash hinter das Kürzel zu setzen, wenn es innerhalb eines Satzes eingefügt wird, jedoch keinen Backslash dahinter zu setzen, wenn es vor einem Satzzeichen (Punkt, Komma, etc.) verwendet wird! Die beiden Möglichkeiten sehen also wie folgt aus:

- das Kürzel innerhalb eines Satzes wird mit  $c1f$  aufgerufen.
- vor einem Satzzeichen wird es mit \clf aufgerufen, damit kein Leerzeichen zwischen dem ersetzten Text und dem Satzzeichen auftritt.

Der Befehl \newcommand ermöglicht innerhalb von L<sup>AT</sup>EX noch einige andere Dinge, und wenn man sich gut genug auskennt, kann man damit das komplette Layout des Dokumentes ändern. Das erfordert jedoch sehr tiefgreifendes Wissen rund um die programmtechnischen LATEX-Befehle, welches man als Autor üblicherweise nicht benötigt und worauf in diesem Dokument auch nicht weiter eingegangen wird.

#### <span id="page-30-0"></span>**14 Fußnoten**

Diese Kapitel wird sehr kurz ausfallen, denn Fußnoten sind wohl das simpelste, was es in L<sup>AT</sup>FX gibt.

Um eine Fußnote zu einem Wort einzufugen, reicht es, hinter das entspre- ¨ chende Wort den Befehl \footnote{*Text der Fußnote*} zu setzen, und L<sup>AT</sup>FX ubernimmt alles weitere. Die Fußnote wird automatisch nummeriert und an das ¨ Ende der Seite gesetzt. LATEX versucht dabei auch, optisch attraktiv vorzugehen – besonders, wenn das Wort zu dem die Fußnote geh¨ort, sich schon am untersten Rand der Seite befindet! Probleme könnte es hier mit sehr langen Fußnoten, bzw. mit mehreren Fußnoten auf einer Seite geben, aber Ublicherweise kann man sich ¨ auf das Typesetting von LATEX verlassen, dass hier von selbst ordentlich arbeitet.

Fußnoten dürfen leider nicht in Kapitelüberschriften, Abbildungsbeschriftungen oder Tabellenbeschriftungen vorkommen. Hier spuckt LATEX Fehlermeldungen aus.

# <span id="page-30-1"></span>**15 Literaturverzeichnis und Literaturverweise**

Dieser Abschnitt wird etwas ausführlicher, da wir uns mit einigen Spezialitäten von LATEX sowie mit einem weiteren Programm namens *JabRef* auseinandersetzen werden.

Aber erst einmal zur Theorie einer LATEX-Literaturliste:

- 1. Als erstes erstellen wir eine Literaturdatenbank, die im Grunde einer langen Liste mit allen Artikeln und Büchern entspricht, die wir für unsere Arbeit gelesen haben, und zitieren wollen (oder auch nicht). In dieser Literaturliste wird jedem Dokument ein *einmaliges* Schlüsselwort zugewiesen, das diesen Eintrag symbolisiert.
- 2. In unserem LATEX-Dokument verweisen wir durch spezielle Befehle auf die Literaturdatenbank, indem wir Querverweise zu den Schlüsselwörtern einfügen (ähnlich den bereits beschriebenen Querverweisen zu Abbildungen oder Tabellen).
- 3. Am Ende unseres LATEX-Dokumentes fugen wir zwei Befehle ein, wobei der ¨ erste den Stil der Literaturverweise definiert, während der zweite den Ort (sprich: den Dateinamen) unserer Literaturliste bezeichnet.

Haben wir all das ordentlich gemacht, erhalten wir eine wunderbar einfache Literaturliste, die sich mit nahezu keinem Zeitaufwand in jedweden Stil umstellen läßt. Egal, ob ein Journal seine Literaturverweise lieber im Format  $Autor(Datum)$ hat, oder Zahlen in eckigen Klammern [1] bevorzugt, mit L<sup>AT</sup>EX kann man den Literatur-Stil schnell und sauber ändern.

Für die Literaturliste erstellen wir jetzt eine neue Datei mit der Endung .BIB. In dieser .BIB-Datei werden der Reihe nach alle Literaturzitate nach einem bestimmten Schema eingefügt. Die Reihenfolge der Zitate ist hierbei völlig irrelevant, da L<sup>A</sup>T<sub>E</sub>X die Reihung abhängig vom verwendeten Zitatstil selbstständig vornimmt (also alphabetisch, nach auftreten im Text, nach Datum, etc.). Kommt ein neuer Artikel hinzu, fügen wir ihn einfach ganz unten in unserer .BIB-Datei an. Eine solche .BIB-Datei sieht jetzt etwa wie in Abbildung [15](#page-32-0) gezeigt, aus.

Damit wir uns nicht zu sehr mit den, durchaus auf den ersten Blick unverständlichen, Einträgen herumquälen müssen, nehmen wir jetzt ein weiteres Programm zu hilfe, das uns eine solche .BIB-Datei sehr komfortabel erstellt. Das Programm *JabRef* (derzeit in der Version 4.0) ist Plattformunabhängig<sup>[12](#page-31-0)</sup> und bietet uns eine hübsche grafische Oberfläche, in der wir unsere Literatureinträge einfügen können. Es bietet weiters eine Literatursuch-Funktion sowie Exportfunktionen für andere Literaturdatenbank-Programme und Dokumentformate. Vor der Nutzung ist es essentiell, das *Java Runtime Environment* von *SUN Microsystems* bereits installiert zu haben (zu finden auf <http://www.java.com/de/download>)

*JabRef* läßt sich über die Website <http://www.jabref.org/> beziehen. Es stehen Downloads für Windows, Mac OSX sowie als reine .JAR-Datei (=Java-Datei) für Linux zur Verfügung.

Nachdem wir das Programm gestartet haben, können wir eine neue Datenbank anlegen, und über den +-Knopf neue Einträge hinzufügen. *JabRef* empfielt jeweils, abhängig von der Art des Eintrags (Artikel, Book, Techreport, etc.), wichtige und weniger wichtige Informationen zum jeweiligen Eintrag. Siehe hierzu auch einen Screenshot aus meiner Literaturdatei fur dieses Dokument, in Abbildung ¨ [16.](#page-33-0)

Grunsätzlich kann man jedoch sagen, die absolut essenziellen Felder für jeden Eintrag, sind **Author, Title, Year** und **Bibtexkey**. Die ersten drei Angaben sind klar, denn ohne diese läßt sich kein ordentlicher Literaturverweis

<span id="page-31-0"></span> $12d.h.$  es wurde für Windows, Mac OSX und Linux programmiert

```
@book{WS91,
author = {Lars Werdelin and Nikos Solounias},
title = {The {H}yaenidae: taxonomy, systematics and
evolution},
publisher = {Universitetsforlaget},
series = {Fossils and Strata},
number = {30},
address = \{0slo\}year = {1991}
}
@article{Roh05,
author = {Nadin Rohland and Joshua L. Pollack and
Doris Nagel and C\'{e}dric Beauval and Jean Airvaux
and Svante P\"{a}\"{a}bo and Michael Hofreiter},
title = {The Population History of Extant and Extinct
Hyenas},
publisher = {Oxford University Press},
journal = {Molecular Biology and Evolution},
number = {12},
volume = {22},
pages = {2435--2443},
year = {2005}}
```
<span id="page-32-0"></span>Abbildung 15: Beispiel einer .BIB-Datei

erstellen. Und die vierte Angabe definiert jetzt unser Schlüsselwort für exakt *diesen Literatureintrag*. Der Bibtexkey muss einzigartig sein, denn über diesen Schlüssel läuft die Referenzierung in L<sup>AT</sup>EX.

Naturlich sind weitere Angaben in der Literaturliste ebenfalls wichtig, aber ¨ ich überlasse es anderen Vorlesungen, das zu klären. Uns reichen vorerst die minimalen Angaben zur Veranschaulichung.

Wenn man übrigends bei einem Literatureintrag auf den Knopf BibTeX *source* clickt, erh¨alt man den tats¨achlichen Code, der von *JabRef* erstellt wird, und unserem Beispiel aus Abbildung [15](#page-32-0) sehr ähnelt.

Sehr wichtig ist jetzt, dass *JabRef* bzw. die .BIB-Datei, keinerlei L¨anderanpassung kennt. Somit *müssen* Umlaute hier in der L<sup>AT</sup>EX-Codierung wie in Kapitel [5](#page-8-0) und Tabelle [1](#page-10-0) beschrieben, eingetragen werden.

Für die Angabe *author* werden alle Autoren nach Möglichkeit mit ihrem vollständigen Namen angegeben, und zwar in der Reihung *Nachname(n)*, Vorna $me(n)$  und mit einem *and* verknüpft. Egal wie viele Authoren man angibt, L<sup>A</sup>T<sub>E</sub>X formatiert die Literaturliste nach günstigen Gesichtspunkten, bzw. fügt in der Text-Referenz des Zitates automatisch ein "et al" nach dem ersten Autor ein.<br>Außendem ist se naturelig Sandweislag in der Nauen wit der automatisch

Außerdem ist es notwendig, Sonderzeichen in den Namen mit den entsprechenden LATEX-Codes zu schreiben (siehe Tabelle [1\)](#page-10-0), anstatt auf Formatierungspakete

| $\#$                                        | Entryt<br>Article<br>Article<br>Article<br>Article<br>Article<br>Article<br>Article | Author A<br>Flynn<br>Kohm and Morawski<br>Oetiker et al.<br>Pakin<br>Pepping | Title<br>formatting information<br>{Das KOMA-Script Paket}<br>{The Not So Short Introduction to \LaTeX} | Year<br>2003<br>2004 | Journal<br>Silmaril C | Owner    | Timestamp                               | Bibtexkey           |
|---------------------------------------------|-------------------------------------------------------------------------------------|------------------------------------------------------------------------------|----------------------------------------------------------------------------------------------------|----------------------|-----------------------|----------|-----------------------------------------|---------------------|
|                                             |                                                                                     |                                                                              |                                                                                                    |                      |                       |          |                                         |                     |
|                                             |                                                                                     |                                                                              |                                                                                                    |                      |                       |          | 2008.07.02 flynn03<br>2008.07.02 koma04 |                     |
|                                             |                                                                                     |                                                                              |                                                                                                    | 2008                 |                       |          | 2008.07.02 oetiker08                    |                     |
|                                             |                                                                                     |                                                                              | {The Comprehensive \LaTeX\ Symbol List}                                                                 | 2008                 |                       |          | 2008.07.02 pakin08                      |                     |
|                                             |                                                                                     |                                                                              | Instructions for use of the document class el                                                           | 2006                 | Elsevier              |          | 2008.07.02 pepping06                    |                     |
|                                             |                                                                                     | Reckdahl                                                                     | {Using Imported Graphics in \LaTeX\ and pdf 2006                                                        |                      |                       |          | 2008.07.02 reckdahl06                   |                     |
|                                             |                                                                                     | Schmidt et al.                                                               | {\LaTeXe}-{K}urzbeschreibung                                                                            | 2003                 |                       | mdockner | 2008.07.02 schmidt03                    |                     |
|                                             | Required fields                                                                     | Optional fields<br>General                                                   | Abstract<br>Review                                                                                      |                      |                       |          |                                         |                     |
|                                             | Author                                                                              | Peter Flynn                                                                  |                                                                                                    |                      |                       |          |                                         | Manage              |
|                                             | Title                                                                               | formatting information                                                       |                                                                                                    |                      |                       |          |                                         |                     |
|                                             | Journal                                                                             | Silmaril Consultants, Textual Therapy Division                               |                                                                                                    |                      |                       |          |                                         | Manage              |
|                                             |                                                                                     |                                                                              |                                                                                                    |                      |                       |          |                                         |                     |
|                                             | Year                                                                                | 2003                                                                         |                                                                                                    |                      |                       |          |                                         | Toggle abbreviation |
| $\times$<br>Article<br>$\ddot{x}$<br>AIO AD | Volume                                                                              |                                                                              |                                                                                                    |                      |                       |          |                                         |                     |

<span id="page-33-0"></span>Abbildung 16: Screenshot aus *JabRef*

zu vertrauen, da das üblicherweise Probleme und Fehler mit sich bringt. Dadurch wird der Einsatz der Literaturdatenbank außerdem in allen Dokumenten erleichtert, egal in welcher Sprache man das Dokument verfasst, und unabhängig vom verwendeten Zitierstil.

Auch zu beachten ist, dass in der *title*-Zeile entweder der gesamte Titel oder zumindest die Großbuchstaben im Titel in geschwungene Klammern zu setzen sind! L<sup>AT</sup>EX formatiert den Titel sonst üblicherweise in Kleinbuchstaben, die geschwungenen Klammern erzwingen jedoch die Ausgabe in Großbuchstaben.

Um das zu Verdeutlichen sind in Abbildung [17](#page-34-0) die beiden Einträge aus Abbildung [15](#page-32-0) nach Harvard-Zitierregeln abgebildet.

Ist unsere Literaturdatei fertig, speichern wir sie im selben Verzeichnis, in dem sich auch unsere .TEX-Datei befindet. Jetzt fehlen nur noch die zusätzlichen Befehle, die L<sup>A</sup>T<sub>E</sub>X sagen, wie es unsere Literaturliste einbinden soll, und natürlich die Literaturverweise im Dokumenttext! Als erstes muss (zumindest bei den meisten Zitierstilen) ein bestimmtes Paket (das je nach Zitierstil ein anderes sein kann) in die Präambel eingebunden werden. Näheres findet sich bei der Auflistung der Zitierstile.

Als weiteres werden noch die Verweise auf unsere Literaturdatei, sowie die Wahl des Zitierstiles benötigt. Beispiele zu den beiden Befehlen fin-den sich in Abbildung [18](#page-35-0) und müssen sich innerhalb der \begin{document}

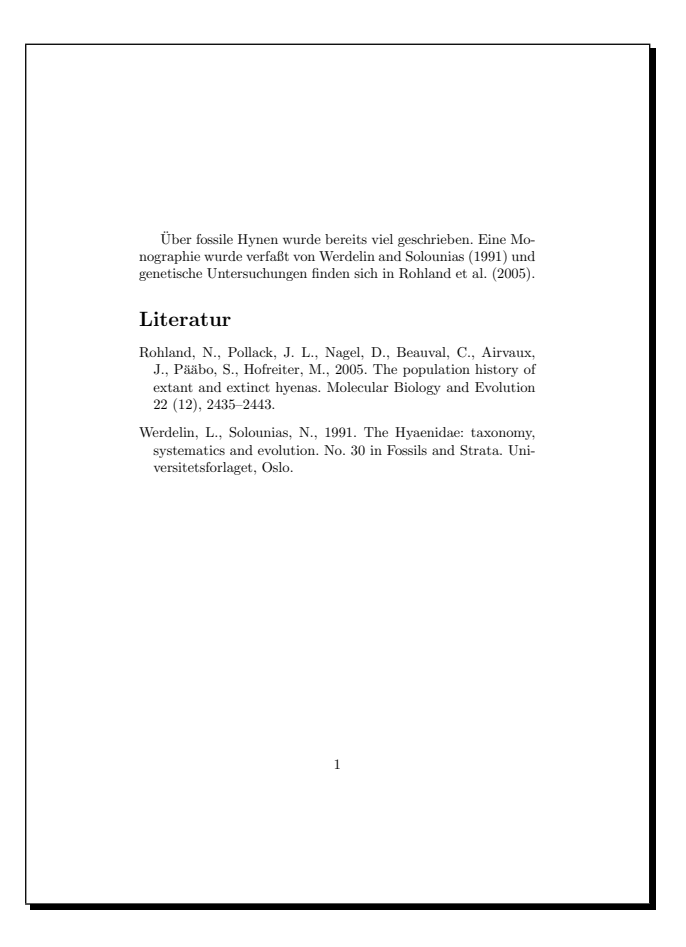

Abbildung 17: Ein Zitat nach Harvard-Zitierregeln

<span id="page-34-0"></span>...\end{document}-Umgebung befinden (bevorzugt ganz am Ende des Dokumentes, also genau oberhalb der \end{document}-Zeile).

Die erste Zeile \bibliographystyle{*Stil*} definiert den gewünschten Zitierstil. LATEX kennt viele Zitierstile, und ich werde versuchen erstmal die wichtigsten für englischsprachige Dokumente aufzulisten $^{13}$  $^{13}$  $^{13}$ .

\**bibliographystyle**{**unsrt**} **—** ein Zitierstil, in dem die Zitate mit einer Zahl in eckiger Klammer durchnummeriert werden, und die Literaturliste nach Reihenfolge der Zitate im Text sortiert ist.

Dieser Stil benötigt kein spezielles Paket in der Präambel.

\**bibliographystyle**{**plain**} **—** ahnlich ¨ *unsrt*, sind die Zitate mit einer Zahl in eckiger Klammer, aber die Literaturliste wird nach den Erstautoren sortiert. Vornamen der Autoren werden in der Literaturliste voll ausgeschrieben.

Dieser Stil benötigt kein spezielles Paket in der Präambel.

\**bibliographystyle**{**abbrv**} **—** exakt gleich wie *plain*, aber die Vornamen der Autoren werden in der Literaturliste abgekürzt.

<span id="page-34-1"></span> $^{13}$ am auffälligsten dadurch, dass bei mehreren Autorennamen als Verbindungswort "and" statt "und" verwendet wird!

\bibliographystyle{plain} \bibliography{literatur}

<span id="page-35-0"></span>Abbildung 18: Beispiel der Literatur-Befehle

Dieser Stil benötigt kein spezielles Paket in der Präambel.

\**bibliographystyle**{**apa**} **—** ein Stil, der den Vorgaben der *American Psychology Association* entspricht, und den typischen Zitierstil in der wissenschaftlichen Literatur wiedergibt. Zitate werden mit *Autor(Datum)* im Text abgedruckt, und die Literaturliste ist nach Erstautor sortiert. Vornamen der Autoren werden in der Literaturliste abgekürzt. Leider unterstützt der Stil nur die 5. Edition der APA-Zitierregeln, und wurde nie auf Stand der 6. Edition gebracht!

Dieser Stil benötigt das Paket \usepackage{natbib} in der Präambel, um die gewünschten Ergebnisse zu erzielen.

\**bibliographystyle**{**apalike**} **—** eine Variante des *apa*-Stiles.

Dieser Stil benötigt die Pakete \usepackage[natbibapa]{apacite} und \usepackage{natbib} in der Präambel, um die gewünschten Ergebnisse zu erzielen.

\**bibliographystyle**{**apalike**} **—** eine Variante des *apa*-Stiles.

Dieser Stil benötigt das Paket \usepackage{natbib} in der Präambel, um die gewünschten Ergebnisse zu erzielen. Auch dieser Stil unterstützt nur die 5. Edition der APA-Zitierregeln!

\**bibliographystyle**{**apalike2**} **—** eine weitere Variante des *apa*-Stiles. Dieser Stil ist multilingual, da das Verbindungswort "and" durch ein Ampersand  $(x, \&\text{``})$  ersetzt wurde. Auch dieser Stil unterstützt nur die 5. Edition der APA-Zitierregeln!

Dieser Stil benötigt das Paket \usepackage{natbib} in der Präambel, um die gewünschten Ergebnisse zu erzielen.

\**bibliographystyle**{**elsart-harv**} **—** ein Stil der den Harvard-Vorgaben fur ¨ wissenschaftliche Ziate entspricht. Auch hier wird, wie bei *apa*, im Text mit *Autor(Datum)* zitiert, und auch hier sind die Zitate alphabetisch geordnet. Einige kleinere stilistische Unterschiede heben *elseart-harv* jedoch vom *apa*-Stil ab.

Dieser Stil benötigt das Paket \usepackage{natbib} in der Präambel, um die gewünschten Ergebnisse zu erzielen.

\**bibliographystyle**{**chicago**} **—** auch dieser Stil ¨ahnelt dem *apa*-Stil. Zitate scheinen als *Autor(Datum)* im Text auf, und die Literaturliste ist nach Erstautoren sortiert.

Dieser Stil benötigt das Paket \usepackage{natbib} in der Präambel, um die gewünschten Ergebnisse zu erzielen.

\**bibliographystyle**{**naturemag**} **—** der Zitierstil der Zeitschrift *Nature* hat Zitate mit kleinen, hochgestellten Zahlen, und die Literaturliste nach Reihung der Zitate im Text durchnummeriert.

Dieser Stil benötigt das Paket \usepackage[super]{natbib} in der Präambel, um die gewünschten Ergebnisse zu erzielen. Der hier genutzte Zusatzbefehl [super] erzeugt die von *Nature* geforderten hochgestellten Zahlen bei den Zitaten.

*Hinweis: Es existiert außerdem noch ein Stil namens* nature*, der jedoch veraltet ist, und nicht mehr verwendet werden sollte!*

Die deutschen Äquivalente (sofern vorhanden) zu diesen Stilen haben ähnliche Namen.

\**bibliographystyle**{**gerunsrt**} **—** die deutsche Version des Stiles *unsrt*.

Dieser Stil benötigt das Paket \usepackage{bibgerm} in der Präambel, um die gewünschten Ergebnisse zu erzielen.

\**bibliographystyle**{**gerplain**} **—** die deutsche Version des Stiles *plain*.

Dieser Stil benötigt das Paket \usepackage{bibgerm} in der Präambel, um die gewünschten Ergebnisse zu erzielen.

\**bibliographystyle**{**gerabbrv**} **—** die deutsche Version des Stiles *abbrv*.

Dieser Stil benötigt das Paket \usepackage{bibgerm} in der Präambel, um die gewünschten Ergebnisse zu erzielen.

\**bibliographystyle**{**gerapalike**} **—** eine deutsche Version des *apa*-Stiles, die allerdings nicht im Internet zu bekommen ist, sondern von mir angepaßt wurde. Die Datei steht in meiner Lehrmaterialsammlung zum Download bereit. Da ich den apa-Stil nur angepasst habe, werden auch hier nur die Vorgaben der 5. Edition der APA-Zitierregeln genutzt!

Dieser Stil benötigt das Paket \usepackage{natbib} in der Präambel, um die gewünschten Ergebnisse zu erzielen.

Zu dem englischen Stilen *elsart-harv*, *chicago* und *nature* gibt es kein deutsches Aquivalent. Eine Alternative zu *apa* bietet der Stil *apalike2*, der mehrsprachig ist, weil das Bindewort "and" durch ein Ampersand  $(x, \&^{\omega})$  ersetzt wurde.

Es existieren noch viele weitere Zitierstile, wie beispielsweise im Dokument *[Stildateien.PDF](http://www2.informatik.hu-berlin.de/~piefel/LaTeX-PS/Archive-2003/V05-litverz/Stildateien.pdf)* (vom Informatik-Institut der Humboldt-Universität, Berlin) gezeigt. Allerdings wollen wir uns nicht von all diesen Möglichkeiten verwirren lassen, denn der Stil, der für Naturwissenschaftler im deutschsprchigen Raum am häufigsten verwendet wird, ist sicher die Zitierung nach  $Autor(Datum)$ .

Der Befehl \bibliography{*Literaturdatei*} gibt an, wo sich unsere Literaturdatenbank befindet. *Literaturdatei* entspricht also dem Namen unserer .BIB-Datei (die Angabe erfolgt wieder ohne die Dateiendung .BIB!) bzw. – falls sich die Literaturdatenbank nicht im selben Verzeichnis wie unser LATEX-Dokument befindet – dem vollst¨andigen Pfad zu unserer Literaturdatei. Es ist sogar m¨oglich, mehrere Literaturdatenbanken gleichzeitig einzubinden, indem man einfach mehrere

\bibliography-Befehle mit den verschiedenen Literaturdateien untereinander setzt.

*Hinweis:* LATEX hat Probleme mit Pfadangaben die Leerzeichen enthalten! somit würde ein Literaturverweis auf

\bibliography{c:/MeinVerzeichnis/Literaturdatei}

funktionieren, jedoch

\bibliography{c:/Mein Verzeichnis/Literaturdatei}

zu einen Fehler führen! Das selbe gilt auch für Dateinamen, die Leerzeichen enthalten. Es ist jedoch schon erlaubt Punkte (.), Bindestriche (-) oder Unterstriche ( ) innerhalb von Dateinamen oder Ordnernamen zu verwenden.

Wie benutzt man jetzt die Zitate in seinem L<sup>AT</sup>FX-Dokument? Dafür existiert der Befehl \cite{*Schlüsselwort*}. Als *Schlüsselwort* wird einfach der Zitatschlüssel eingefügt, und L<sup>AT</sup>EX sucht sich den entsprechenden Eintrag aus der Literaturdatenbank heraus. In unserem Beispiel aus Abbildung [17](#page-34-0) würde der entsprechende L<sup>A</sup>T<sub>E</sub>X-Code in etwa folgendermaßen aussehen, wenn der Zitatschlüssel *WS91* lautet: \cite{WS91}. Und für *Roh05* folgendermaßen: \cite{Roh05}. Der vollständige Quelltext für das Beispiel (Abbildung [17\)](#page-34-0) ist in Abbildung [19](#page-37-0) zu sehen.

```
\documentclass[10pt,a5paper]{article}
\usepackage{german,graphicx,natbib}
\begin{document}
```
Über fossile Hyänen wurde bereits viel geschrieben. Eine Monographie wurde verfaßt von \cite{WS91} und genetische Untersuchungen finden sich in \cite{Roh05}.

```
\bibliographystyle{elsart-harv}
\bibliography{meineliteratur}
\bibliography{c:/sonstiges/weitere_literatur}
\end{document}
```
<span id="page-37-0"></span>Abbildung 19: Quelltext zum Literaturbefehle-Beispiel aus Abbildung [17.](#page-34-0)

Da es bei Autor/Datum-basierten Zitaten jedoch auch die Darstellmöglichkeit *(Autor, Datum)* gibt, bietet das Paket *natbib* noch einen weiteren Zitierbefehl namens \citep{*Schlüsselwort*} an, mit dem das gewünschte Format erreicht werden kann.

Will man mehrere Zitate gleichzeitig angeben, so funktionert das übrigends einfach, indem die Schlüsselwörter mit Kommata getrennt werden; also \cite{*Schlusselwort1,Schl ¨ usselwort2,Schl ¨ usselwort3 ¨* }!

Um Artikel zu zitieren, die sich erst im Reviewzustand befinden, müssten wir einen Trick anwenden. Dazu fügen wir in der Präambel folgenden Befehl ein:

 $\newcommand{\n0}{\n00p}{1}$ 

Im **year**-Feld unseres Literaturzitates geben wir jetzt folgendes ein:

\noop{*voraussichtliches Erscheinungsjahr*}in Review

Durch diesen Befehl ist sichergestellt, dass LATEX das Zitat bei der Reihung nach Datum richtig einfügt (wobei das Datum jedoch unsichtbar bleibt). Für den Leser ist nur der Ausdruck "in Review" ersichtlich.<br>
Unt man alles fortig (also servebl die Literature)

Hat man alles fertig (also sowohl die Literaturliste als auch das L<sup>AT</sup>EX-Dokument) startet man eine neue Dokumenterstellung über den grünen Play-Knopf, und wartet auf das Endergebnis. Dadurch wird zusätzlich  $-$  definiert durch den Zitierstil – eine Datei mit der Endung .BBL angelegt, die LATEX in das fertige Dokument einbaut.

Mit dieser Methode ist es also möglich, dynamisch auf die Literaturliste zuzugreifen, und durch Änderung der Parameter \bibliographystyle, sowie dem dazugehörigen Paket in der Präambel, einen beliebigen Zitierstil auf das komplette Dokument anzuwenden!

*Hinweis:* Durch die Änderung des Literaturstiles kann es zu Problemen mit den temporären Dateien kommen, die L<sup>A</sup>TEX bei jeder Dokumenterstellung anlegt. Deshalb empfiehlt es sich nach einer Anderung des Literaturstiles zuerst alle temporären Dateien im Arbeitsverzeichnis zu löschen, und dann erst den grünen Play-Knopf für eine neue Dokumenterstellung zu drücken. Mehr Informationen dazu finden sich in Kapitel [16.](#page-40-0)

#### <span id="page-38-0"></span>15.1 BibL<sub>P</sub>X - Ein neuer Zugang zu Literaturlisten

Das bisherige Kapitel hat sich mit der traditionellen Methode befasst, wie in LATEX Literaturlisten erstellt werden. In den letzten Jahren hat sich jedoch eine neue Alternative aufgetan, die verstärkt weiterentwickelt wird.

BIBLATEX ist ein Paket, dass den Einsatz von BIBTEX obsolet macht, und das einbinden der Literaturlisten leicht abwandelt. Der Gewinn dabei ist eine flexiblere, individueller gestaltbare, Literaturliste.

Um mit BIBL<sup>AT</sup>EX zu arbeiten, müssen wir erstmal alle bisherigen Literaturpakete aus unserem Dokument entfernen. Das beinhaltet alle \usepackage{...}- Einträge, die mit Literaturstilen zu tun haben, sowie die Zeilen \bibliography $style{...}$  und \bibliography{...}.

Ist das erledigt, fügen wir die neuen Pakete hinzu, die für BibL<sup>AT</sup>FX benötigt werden. Der wichtigste Eintrag ist hier das Paket biblatex, welches wir, wie gewohnt, in der Präambel einbinden:

\usepackage{biblatex}.

Gleich in die nächste Zeile setzen wir jetzt einen neuen Befehl:

\addbibresource{*Literaturdatei*.bib}. Diese Zeile ersetzt also unseren bisherigen \bibliography-Befehl. Wichtig ist jedoch, dass jetzt die Endung .BIB mit angegeben werden muss!

Jetzt gibt es zwei mögliche Herangehensweisen an das Design unserer Literaturzitate:

• Wir können einen vorgefertigten Stil benutzen, ähnlich wie wir es bei BIBTEX auch machen.

• Wir können die Literaturzitate völlig frei gestalten. Das ist aufwendiger, dafür sind die Freiheiten größer.

Um einen vorgefertigten Literaturstil zu benutzen gehen wir folgendermaßen vor. Erst erweitern wir unseren  $\text{user}$  erstage-Eintrag für BIBLAT<sub>EX</sub> um einige Optionen: \usepackage[backend=biber,style=apa]{biblatex} Jetzt legen wir noch die Sprache unseres Dokumentes über die Zeile

\DeclareLanguageMapping{german}{german-apa}

fest. Nach diesem Beispiel sollten wir perfekte Literaturzitate nach APA6- Regeln in deutscher Sprache erhalten. Für Englisch sieht die Zeile so aus:

\DeclareLanguageMapping{british}{british-apa} bzw.

\DeclareLanguageMapping{english}{american-apa}.

Für die zweite Möglichkeit, die Literaturzitate völlig frei zu gestalten, sind stattdessen zwei weitere (längere) Befehlszeilen notwendig, damit die Zitate unseren Erwartungen entsprechen:

\DeclareFieldFormat[article,inbook,incollection,book,thesis, unpublished] $\tilde{\mathcal{S}}$  unpublished] $\tilde{\mathcal{S}}$  ist notwendig, um die Titel unserer Zitate kursiv zu setzen.

\DefineBibliographyStrings{ngerman}{andothers={{et al\adddot}},} wird benötigt, um das typische "et al." bei Zitaten mit mehreren Authoren zu erzeugen.

Um unsere Literaturliste zu erstellen gehen wir wieder ans Ende unseres Dokumentes, und fügen dort einfach den Befehl \printbibliography ein. An dieser Stelle wird unsere Literaturliste jetzt ausgegeben.

Was uns dabei auffällt ist, dass nirgendwo ein Literaturstil angegeben wurde! Das Design der Literaturliste wird ganz und gar von dem Paket biblatex gesteuert, welches mehrere Optionen zum anpassen des Stils bietet. Dafur erweitern ¨ wir die Zeile folgendermaßen:

\usepackage[*Optionen* ]{biblatex}.

Alle Optionen werden innerhalb der eckigen Klammer eingetragen, und mit Beistrichen voneinander getrennt. Als Optionen haben wir jetzt eine große Auswahl an Möglichkeiten, um unsere Literaturliste zu gestalten. Ich werde im folgenden einige der, für uns Naturwissenschaftler wichtigsten, Beispiele anführen. Eine ausführliche Liste findet sich in der vollständigen Dokumentation des BibLATEX-Paketes, die hier heruntergeladen werden kann:

[http://ftp.univie.ac.at/packages/tex/macros/latex/contrib/biblatex](http://ftp.univie.ac.at/packages/tex/macros/latex/contrib/biblatex/doc/biblatex.pdf)/ [doc/biblatex.pdf](http://ftp.univie.ac.at/packages/tex/macros/latex/contrib/biblatex/doc/biblatex.pdf)

- style=authoryear mit dieser Option wird die Literaturliste in dem für uns gewohnten *Author(Jahr)*-Format ausgegeben.
- sorting=nyt diese Option führt dazu, unsere Literaturliste zuerst nach Authorenname (n), danach nach Jahr (y) und zuguterletzt nach Titel (t) zu sortieren. Die Reihenfolge der drei Buchstaben nyt legt hier die Sortierungspriorität fest. Alternativ kann man hier auch none angeben, um die Literaturliste in der Reihenfolge zu erstellen, in der die Zitate im Dokument vorkommen.
- **backend=biber** falls LAT<sub>E</sub>X eine Fehlermeldung ausgibt, es sei kein biblatexbackend festgelegt, kann man das mit dieser Option beheben.
- **maxbibnames=100** diese Option ist wichtig, damit auch bei Zitaten mit vielen Authoren alle in der Literaturliste angezeigt werden!
- **maxcitenames=3** diese Option gibt an, wieviele Authoren maximal im Textzitat ausgeführt werden. Hat ein Literaturzitat weniger oder gleich viele Authoren, wie die angegebene Zahl, werden alle Namen ausgeschrieben – z.B. Dockner, Weber und Seidler (2010). Hat das Literaturzitat mehr Authoren, wird nur der erste angeführt, gefolgt vom üblichen "et al."

In Abbildung [20](#page-40-1) ist zur leichteren Übersicht nochmal der gesamte BIBL<sup>AT</sup>EX-Eintrag in der Präambel, inkl. einiger Optionen, angegeben.

```
\usepackage[style=authoryear,sorting=nyt,backend=biber,
    maxbibnames=100]{biblatex}
\DeclareFieldFormat[article,inbook,incollection,book,
    thesis,unpublished]{title}{\mkbibemph{#1}\addperiod}
\DefineBibliographyStrings{ngerman}{andothers = {{et\,
    al\adddot}},}
\addbibresource{literature.bib}
```
<span id="page-40-1"></span>Abbildung 20: Der Präambel-Eintrag für BIBLATEX.

Auch die Zitierbefehle in unserem Dokument müssen wir für BIBL<sup>AT</sup>EX anpassen.

\**textcite**{**bibtexkey**} – erzeugt ein normales *Author (Jahr)*-Zitat.

\**cite**{**bibtexkey**} – setzt das Jahr nicht in Klammer: *Author, Jahr*.

- \**parencite**{**bibtexkey**} erzeugt ein Zitat, das vollst¨andig in Klammern steht: *(Author, Jahr)*.
- $\{\text{bibtexte} \}$  fügt ein *Author, Jahr Zitat als Fussnote ein.*

## <span id="page-40-0"></span>**16 Warnungen, Fehlermeldungen, und was dabei zu beachten ist**

Jetzt ist es an der Zeit, einen wichtigen Punkt anzusprechen. Wie wir bereits in unserem Dokument-Verzeichnis sehen, legt L<sup>A</sup>TFX für seine Arbeit sehr viele verschiedene Dateien an! All diese Dateien, die Endungen wie .AUX, .BBL, .BLG, .LOF, .LOG, .LOT, .TOC, .OUT, und .IDX tragen können, sind für die dynamischen Vorgänge der Dokumentgenerierung wichtig. Allerdings kann es teilweise vorkommen, dass eine Veränderung (und hierbei vor allem eine Veränderung bei der verwendeten Literaturstil-Vorlage) zu Problemen in der Verarbeitung führt! L<sup>AT</sup>EX beendet dann beispielsweise seinen Durchlauf unvorhergesehen, oder meldet viele unerwartete Fehler. Sollte so etwas auftreten, ist es

hilfreich, das Dokumentverzeichnis aufzuräumen, indem man alle Zusatzdateien löscht. Die wichtigen Dateien tragen *ausschließlich* die Endungen .TEX und BIB, wohingegen alle weiteren Dateien problemlos entfernt werden können.

Es ist also *essenziell* einen Uberblick über die eigenen Dateien zu haben, sowie Dateien aufgrund ihrer dreistelligen Endungen identifizieren zu können! Vor allem Windows blendet die Endungen gerne aus, wenn eine Datei mit einem bestimmten Programm verknupft ist (z.B. sieht man bei Word-Dokumenten die ¨ Endung .DOC nicht, oder bei Vielen Bilddateien nicht, ob es sich um .JPG, .BMP oder was auch immer handelt).

Dieses "Feature", das oft genug für Verwirrung sorgt (ich denke dabei an die misklungen soit Office 2007 met die namen. DOGY Delumente in Windows Entwicklungen seit Office 2007, wo die neuen .DOCX-Dokumente in Windows nicht von dem alten .DOC-Format zu unterscheiden sind, jedoch fur Benutzer ¨ älterer Office-Pakete unleserlich sind!), kann aber auch deaktiviert werden. Ich gehe darauf im Anhang noch näher ein.

Als Entwarnung kann aber gesagt werden: oft liegen die Probleme in der .AUX oder der .BBL-Datei, und es reicht meistens, diese beiden zu löschen.

Sollte es beim Erstellen des Dokumentes Probleme geben, erkennt man das daran, dass im Ausgabefenster (am unteren Rand des Editors) einige Fehlermeldungen stehen bleiben. Gleichzeitig verwandelt sich der grüne Play-Knopf sich in ein rotes Stopschild, und bleibt auch so.

In so einem Fall sollte man als erstes den Fehler suchen und beheben, und dann durch einen Klick auf das Stopschild die Dokumenterstellung stoppen. Als nächstes löscht man die genannten temporären Dateien, und startet danach erneut die Dokumenterstellung mit einem Klick auf den grünen Play-Knopf.

• Treten *Fehler* auf, bedeuted das grobe Schwierigkeiten bei der Verarbeitung, und es wird üblicherweise keine .PDF-Datei produziert. Fehler können verschiedene Ursachen haben, *TeXworks* gibt aber meist die Zeile des Fehlers an (z.B. durch die Anzeige von l.32 wird angedeutet, der Fehler befindet sich in, oder knapp vor, der Zeile 32).

Häufig werden Fehler durch fehlende Voraussetzungen verursacht. Verwendet man z.B. einen LATEX-Befehl, der ein bestimmtes Paket voraussetzt, hat dieses Paket aber in der Präambel nicht eingebunden, erkennt L<sup>AT</sup>FX den Befehl nicht, und meldet einen Fehler. Auch kann es vorkommen, dass man ein L<sup>A</sup>T<sub>E</sub>X-Paket in der Präambel einbinden will, das nicht installiert ist, was ebenfalls zu einem Fehler führt. Selbiges gilt für das Einbinden von Literaturstilen.

• *Warnungen* sind weniger schlimm, und normalerweise produziert *TeX*works auch eine hübsche .PDF-Datei. Wenn wir überprüfen wollen, ob es Warnungen gegeben hat, klicken wir in der Menüleiste auf *Fenster* → *Konsolenausgabe anzeigen*. Damit wird das Arbeitsfenster von *TeXworks* dauerhaft eingeblendet, und wir können alle Meldungen vom letzten Dokumentlauf ansehen.

Oft kommt es zu Warnungen beim Einsatz von figure-Umgebungen. Wenn die Platzierungsregeln hier zu streng eingeschränkt sind, und LATEX sie nicht einhalten kann, gibt der Editor eine Warnung aus, die darauf hinweist, dass die Einschränkung gelockert wurde. *Beispiel:* ein Eintrag von \begin{figure}[h] kann von LAT<sub>E</sub>X durchaus auf \begin{figure}[ht]

erweitert werden. Siehe dazu die Platzierungsregeln für Abbildungen und Tabellen in Kapitel [8.](#page-17-0)

- Eine "Overfull \hbox" ist eine Warnung, die immer dort auftritt, wo<br> $V^{\text{D-V}}$  beinen aufslaten Zeilnumburgh durchführen kennte De WEV sett  $\Delta E$ FFX keinen perfekten Zeilenumbruch durchführen konnte. Da  $\Delta E$ F $\Delta$  auf Kriterien des Buchdrucks zurückgreit, achtet es nicht nur auf korrekte Worttrennung, und Buchstabenabstände, sondern im Blocksatz auch besonders auf die Laufweite der Leerzeichen! Bevor LATEX ein zu großes Leerzeichen in einen Textteil einfugt (das die Lesbarkeit sowie das Schriftbild negativ ¨ beeinflußt), versucht es die Worte am Zeilenende entsprechend abzuteilen. Da das nicht immer perfekt funktioniert, ragen manchmal Buchstaben geringfügig über den Zeilenrand hinaus. Überprüft man die Zeilen, die Overfull Boxes produziert haben, merkt man, dass es hier weitere Angaben gibt. LATEX gibt jeweils in Klammer an, um wie viele Punkte die Zeile zu lang ist, was in etwa " (2.76556pt too wide)" sein kann. Angaben kleiner als 1 können hier üblicherweise ignoriert werden – man sieht sie nicht. Zeilen, die einen Overfull-Wert zwischen 1 und 2 aufweisen, sollte man einmal überprüfen, vielleicht teilt L<sup>AT</sup>EX ein Wort falsch ab, oder kennt keine richtige Abteilung (das kann besonders bei Fachbegriffen ein Problem sein). Angaben größer als 2 sollten auf jeden Fall überprüft werden! Um Zeilen mit Overfull Boxen im Text leichter zu finden, kann die Dokumentklassen-Option draft aktiviert werden, die in jeder problematischen Zeile eine schwarze, rechteckige, Box abdruckt!
- Das logische Gegenstück zur Overfull Box ist die "Underfull \hbox", die " Zeilen markiert, die eine zu geringe Laufweite aufweisen! So etwas kommt eigentliche nie vor, da LATEX hier sehr genau vorgeht. Es kann jedoch in Tabellen vorkommen, oder bei falscher Nutzung des Zeilensprung-Befehls<sup>[14](#page-42-1)</sup>. Underfull Boxes werden *nicht* durch die draft-Option markiert!

Ich fasse einige Abhängigkeiten in Tabelle [6](#page-43-0) zusammen. Natürlich sind das bei weitem nicht alle, aber sie geben einen guten Uberblick, welche Abhängigkeiten existieren können.

#### <span id="page-42-0"></span>17 Schriftarten wählen

LATEX ist weitaus strikter und eingeschr¨ankter mit verschiedenen Schriftarten, als beispielsweise Word. Man kann nicht einfach eine andere Schriftart per Menü auswählen, und irgendeiner Textstelle zuweisen. Man muss, wie wir bereits anhand vieler Beispiele gesehen haben, auch Schriftarten per LATEX-Paket(en) einbinden. Abgesehen davon sind auch in verschiedene Dokumentklassen andere Schriftarten fix eingebunden (z.B. in alle KOMA-Script Klassen).

Eine gute Auflistung diverser Schriftarten findet sich im *L<sup>A</sup>TEX Font Catalogue* im Internet:<http://www.tug.dk/FontCatalogue>

Die meisten der dort gelisteten Schriftarten müssen händisch nachinstalliert werden (siehe dazu Kapitel [24\)](#page-53-1) und funktionieren teilweise auch nur eingeschränkt mit Text- und Mathematik-Sonderzeichen. Hier hilft nur ausprobieren.

<span id="page-42-1"></span><sup>14</sup>Siehe Kapitel [18.](#page-44-0)

| rabone of ribhangignorem von Boromon                  |                                         |
|-------------------------------------------------------|-----------------------------------------|
| L <sup>A</sup> T <sub>F</sub> X-Befehl                | zugehörige Abhängigkeit                 |
| \usepackage{}; Paket in der Präambel                  | Paket muss installiert sein!            |
| \bibliographystyle{}; Stil des                        | Stil muss installiert sein!             |
| Literaturverzeichnisses                               |                                         |
| Zur richtigen Darstellung von Umlauten                | $\text{usepackage}\{1\text{modern}\},$  |
| und scharfem ß                                        | $\text{user}$ $\text{inputenc}$         |
| \includegraphics{}; Bilder einfügen                   | $\text{user}$                           |
| $\ur1\{\ldots\}$ ; zum Einfügen von                   | \usepackage{url}                        |
| Internetadressen                                      |                                         |
| $\hbox{\texttt{}}$ ; zum Erstellen von clickbaren     | \usepackage{hyperref}                   |
| Links innerhalb des .PDF-Dokumentes                   |                                         |
| \cite{foo}; Zitierbefehl                              | Zitatname foo muss in Liter-            |
|                                                       | aturliste enthalten sein!               |
| $\text{\textbackslash} \text{citep}\$ }; Zitierbefehl | $\text{usepackage} \{ \text{natbib} \}$ |
| \linenumbers, \pagewiselinenumbers;                   | $\text{usepackage}$                     |
| Zeilennummerierung im .PDF-Dokument                   |                                         |
| \onehalfspacing, \doublespacing; für                  | \usepackage{setspace}                   |
| größere Zeilenabstände im Dokument                    |                                         |
| \ref{foo}; Referenzlink innerhalb der                 | \label{foo} muss existieren!            |
| Datei                                                 |                                         |

<span id="page-43-0"></span>Tabelle 6: Abhängigkeiten von Befehlen

Einige, bereits in unserer Installation enthaltene, Schriftarten werde ich hier inklusive der notwendigen Paketnamen auflisten (außerdem benötigt jede Schriftart noch das Paket \usepackage{lmodern}):

- **Times** eine *Times New Roman* ähnliche, Serifen-Schrift. Das zugehörige Paket wird mit \usepackage{mathptmx} geladen.
- Helvetica eine serifenlose Schriftart, die über das Paket \usepackage[scaled]{helvet} sowie den zusätzlichen Eintrag \renewcommand\*\familydefault{\sfdefault} geladen wird.
- Latin Modern Sans eine andere serifenlose Schriftart, die über das Paket \usepackage{lmodern} sowie den zusätzlichen Eintrag \renewcommand\* \familydefault{\sfdefault} geladen wird.
- **Courier** eine Schreibmaschinenschriftart mit fixer Buchstaben-Laufweite, die über das Paket \usepackage{courier} sowie den zusätzlichen Eintrag \renewcommand\*\familydefault{\ttdefault} geladen wird.
- **Bera Mono** eine serifenlose Schreibmaschinenschriftart mit fixer Buchstaben-Laufweite, die über das Paket \usepackage[scaled]{beramono} sowie den zusätzlichen Eintrag \renewcommand\*\familydefault{\ttdefault} geladen wird.
- Calligra eine Kalligraphie-Schrift, die über das Paket \usepackage{calligra} geladen wird, und im Text durch \begin{calligra}...\end{calligra} aktiviert wird.
- Zapf Chancery eine Kalligraphie-Schrift, die über das Paket \usepackage {chancery} geladen wird.

Die angeführten Schriften sollen als Beispiele dienen, was für Möglichkeiten in LATEX bestehen, und mit welchen Problemen man sich herumschlagen muss. Leider ist das kein triviales Thema, und bedarf viel Herumexperimentierens.

Dennoch ist es besser, Schriftarten nicht willkürlich zu wechseln. Manche Dokumentklassen (wie z.B. *apa* oder *elsart*) geben aus gutem Grund bestimmte Schriftarten vor! Hier etwas zu ändern zerstört den Grundgedanken, den der Hersteller der Dokumentklasse im Kopf hatte.

# <span id="page-44-0"></span>**18 Besondere Textzeichen, Ligaturen, Abteilungsregeln, mehrere Dokumente**

Mir war nicht ganz klar, wie ich dieses Kapitel zusammenfassend nennen sollte. Ich werde ein paar besondere Textzeichen und -möglichkeiten vorstellen, eigene Abteilungsvorgaben für Worte die L<sup>AT</sup>EX nicht kennt beschreiben, das Verknüpfen mehrerer Dokumente erklären, und noch auf ein paar weitere Dinge verweisen.

Beginnen wir erst mit der Wortabteilung (engl. "hyphenation"). LAT<sub>E</sub>X hat durch den Befehl \usepackage[ngerman]{babel} bereits die deutschen Abteilungsregeln gelernt. Aber besonders in der Wissenschaft kommen oft Fachbegriffe bzw. Eigennamen vor, die nicht den ublichen Regeln entsprechen, und oft von ¨ LATEX ignoriert, oder falsch abgeteilt werden. Es ist aber m¨oglich, diesen Worten händisch Abteilungspunkte anzugeben! Dazu zwei Möglichkeiten:

- Das Wort kommt nur einmal vor, also machen wir die Abteilung direkt im Text. Dazu wird an jeder Stelle, an der eine Abteilung möglich ist einfach ein  $\mathcal{S}$  eingefügt! "Donaudampfschiff" würde also so aussehen: Donau $\text{-dampf}\setminus\text{-schiff}$ . Man kann damit LATEX auch zwingen, z.B. He\-li\-ko\-pter. Helikopter" nach seinem griechischen Namensursprung so abzuteilen:
- Das Wort kommt häufig im Text vor, und wir wollen die Abteilungsregeln nicht jedesmal angeben, dann läßt sich einfach im Dokument eine Befehlszeile namens  $\hbox{\texttt{...}}$  definieren, in der alle Worte mit ihren Abteilungsregeln eingetragen werden (jeweils getrennt durch Leerzeichen). Innerhalb des hyphenation-Befehls darf jedoch nur ein Bindestrich "-" an die Abteilungspositionen gesetzt werden. Unsere Beispiele wurden also so ¨ aussehen: \hyphenation{Donau-dampf-schiff He-li-ko-pter}.

In diesem Fall sollte in der Präambel auch noch der der Befehl  $\text{sepackage}[T1]{fontenc}$ eingebunden werden, um Fehler des \hyphenation-Befehls in Zusammenhang mit Umlauten zu verhindern!

LATEX verwendet diese Abteilungsregeln ab der Stelle im Dokument, an der der hyphenation-Befehl aufscheint. Meistens will man die Regeln im gesamten Dokument wirksam haben, also empfiehlt es sich,  $\hbox{\texttt{hyphenation}}\ldots\}$ gleich unterhalb von \begin{document} zu setzen.

Die Laufweite innerhalb diverser Worte ist ebenfalls ein Punkt, auf den man in LATEX achten kann (aber es gibt keinen Zwang, sondern es bleibt jedem selbst überlassen!). Üblicherweise werden im Buchdruck manche Buchstaben näher aneinander gesetzt, um die Lesbarkeit bestimmter Worte zu verbessern. Ebenso ist es manchmal nutzlich, vor allem bei zusammengesetzten Worten, ¨ diese " Ligaturen" aufzubrechen. Beispielsweise Schifffahrt und Schifffahrt (zu Beachten ist die leicht größere Laufweite zwischen dem zweiten und dritten f). Solche Ligaturen lassen sich durch einfügen der beiden Zeichen  $\setminus$  an der gewünschten Stelle im Wort erreichen.

Leerzeichen, die keinen Zeilensprung verursachen (sogenannte "geschützte Leerzeichen"), sind auch eine wichtige Sache. Manchmal gibt man Titel zu Personen an, will aber nicht, dass exakt nach dem Titel ein Zeilensprung kommt. Oder man will bei Längenangaben ein Leerzeichen aber keinen Absatz! Für soche Fälle gibt es in L<sup>A</sup>TEX das "<sup>\*</sup>" Symbol. Man schreibt dann also z.B. Hr.<br>Dr. <sup>\*</sup>Manari (für Un. Dr. Manar) ader 100°m (für 100 km). L<sup>ATE</sup>X ritul an diagra Dr. "Mayer (für Hr. Dr. Mayer), oder 100″km (für 100 km). L<sup>AT</sup>FX wird an dieser Stelle nie die Zeile umbrechen.

Ein etwas schwieriger Punkt sind in L<sup>AT</sup>EX die Anführungszeichen. Grundsätzlich kennt das Programm englische, deutsche und französische Anführungszeichen (die Bezeichnung bezieht sich auf den typischen häufigen Einsatz in normalen Texten). Leider kann man jedoch nicht einfach das übliche Zeichen benutzen, da LATEX auch zwischen einleitendem und abschließendem Anfuhrungszeichen ¨ unterscheidet! Darauf sollte man als Autor achten, wenn man auf ordentliche Anfuhrungszeichen wert legt. ¨

Das "englische" Anfuhrungszeichen sieht aus wie zwei kleine 66 bzw. 99 und ¨ befindet sich immer am oberen Zeilenrand. In L<sup>AT</sup>EX erreicht man das einleitende durch '' (auf der Tastatur 2 mal  $\boxed{\text{shift}}$  +  $\boxed{\cdot}$  drücken) und das abschließende durch '' (auf der Tastatur 2 mal  $\boxed{\text{shift}} + \frac{1}{n}$  drücken).

Das "deutsche" Anführungszeichen ist umgekehrt, 99 und 66, wobei das  $\frac{1}{2}$ einleitende 99 am Fuß der Zeile steht, während das abschließende 66 am oberen Rand der Zeile steht. Erreicht wird das über die Zeichen "' (1 mal  $\lfloor$ " und 1 mal  $\sqrt{\text{shift}}$ . und "' (1 mal  $\sqrt{\text{val}}$  und 1 mal  $\sqrt{\text{shift}}$ .

Das »französische «Anführungszeichen erreicht man über die Eingabe von "> und "< oder noch einfacher durch >> und <<.

Leider hat unser Editor *TeXworks* keine Automatische Erkennung für einleitende und abschließende Anführungszeichen, und somit müssen wir diese jedesmal händisch angeben.

Um drei Fortsetzungspunkte (. . . ) zu drucken, sollte man in einer Schriftart mit variabler Laufweite nicht einfach drei Punkte setzen (der Unterschied sieht in etwa so aus: ... zu ...). In L<sup>AT</sup>EX lautet der Befehl für Fortsetzungspunkte einfach \dots.

Gedankenstriche in Texten sind üblicherweise länger, als das normale Minus-Zeichen. LAT<sub>E</sub>X kennt drei verschiedene Längen für Gedankenstriche.

- Das einfach Minus-Zeichen (-) findet üblicherweise wirklich nur als mathematisches Zeichen Verwendung.
- $\bullet\,$  Das doppelte Minus-Zeichen (--) wird in L<sup>AT</sup>EX als kurzer Gedankenstrich dargestellt. In deutschen Dokumenten ist es üblich noch ein Leerzeichen vor und hinter den Gedankenstrich zu setzen. *Beispiel:* Dieser Text zeigt – wie eben beschrieben – den Einsatz des kurzen Gedankenstriches.
- Das dreifache Minus-Zeichen (---) wird in L<sup>AT</sup>EX als langer Gedankenstrich dargestellt. Ublicherweise wird der lange Gedankenstrich in englischen ¨ Texten verwendet, und ohne Leerzeichen eingesetzt. *Beispiel:* This example makes use of the dash—as detailed above—in english language texts.

Hochgestellter und Tiefgestellter Text kann manchmal notwendig sein, will man beispielsweise Zähne benennen oder chemische Elemente angeben.

- Um Text hochgestellt darzustellen, fügt man ihn in eine \textsuperscript  $\{\ldots\}$ -Umgebung ein, was z.B. für den dritten Oberkiefermolaren  $M^3$  so aussieht: M\textsuperscript{3}.
- Mittels \textsubscript{...}-Umgebung kann man Text tiefgestellt dar-stellen<sup>[15](#page-46-1)</sup>. Für H<sub>2</sub>O schreibt man dann z.B. H\textsubscript{2}0.

Zeilensprünge, Seitenwechsel und Leerzeilen können auch in L<sup>A</sup>T<sub>E</sub>X erzwungen werden, obwohl man damit sehr vorsichtig umgehen sollte. Das Textlayout kann durch zu häufigen Einsatz solcher händischer Variationen leiden. Um einen Zeilenwechsel zu erzwingen, nutzt man den Befehl \newline. Damit wird auch der Blocksatz aufgebrochen, und die neue Zeile sofort begonnen. Um einen Seitenwechsel zu erzwingen existiert der Befehl \newpage.

Um eine Leerzeile beliebiger Größe einzufügen, kann man **\vspace**{*Größe*} angeben. Als Größenangabe ist wieder nahezu alles möglich, wie in Kapitel [8](#page-17-0) erklärt. Im folgenden ist ein 1.5 cm-Abstand mittels **\vspace{1.5cm}** eingefügt:

L<sup>AT</sup>EX bietet außerdem die Möglichkeit, mehrere Dokumente zusammenzuhängen. Das ist nützlich, wenn man die Reihenfolge der Kapitel umstellen will, oder nicht sicher ist, ob man bestimmte Teile im Text haben will. Man legt einfach ein Hauptdokument an, in dem die Präambel sowie Titelseite, etc. definiert sind, und verweist dann nur mit dem Befehl \include{*Dokumentname*} auf weitere .TEX-Dateien. Ein Beispiel fur so ein Hauptdokument findet sich ¨ in Abbildung [21.](#page-47-0) Die eingebundenen Dokumente durfen in so einem Fall keine ¨ Präambel besitzen, sondern sollten nur den reinen (L<sup>A</sup>T<sub>E</sub>X-formatierten) Text umfassen. Ein solches Beispiel sieht man in Abbildung [22.](#page-47-1)

Der **\include-Befehl fügt jedes Dokument beginnend mit einer neuen Seite** ein. Will man bewust keinen Seitenvorschub (um z.B. die Seitenanzahl des Dokumentes geringer zu halten), kann man alternativ auch den \input-Befehl verwenden.

### <span id="page-46-0"></span>**19 Mathematische Formeln**

Der Hintergrund von LATEX beruht eigentlich auf dem Setzen mathematischer Formeln. Für genau diesen Zweck wurde die Benutzerumgebung TFX ursprünglich entwickelt, die später mit mehreren Erweiterungen zu LATEX wurde.

Obwohl viele Mathematik-Befehle nativ in LAT<sub>E</sub>X verfügbar sind, empfielt es sich das Paket amsmath zu laden, um auch für besondere Fälle Vorsorge zu treffen.

<span id="page-46-1"></span><sup>&</sup>lt;sup>15</sup>Manchmal müssen wir dafür erst das Paket subscript in die Präambel einbinden. Bei neueren LATEX-Installationen ist das meist aber nicht mehr nötig. Das Paket ist möglicherweise nicht in der Installation enthalten, und muss nachinstalliert werden! Mehr dazu steht in Kapitel [24.](#page-53-1)

```
\documentclass[10pt,a4paper]{article}
\usepackage{ngerman}
\begin{document}
\title{Mein Dokument}
\author{Martin Dockner}
\date{\today}
\maketitle
\tableofcontents
\include{einleitung}
\include{hauptteil}
\include{methodik}
\include{diskussion}
\include{danksagung}
\end{document}
```
<span id="page-47-0"></span>Abbildung 21: Ein Hauptdokument (oder englisch *parent*) mit \include-Befehlen.

\section{Methodik} In diesem Kapitel werden die Methoden beschrieben, die in dieser Arbeit angewandt wurden. Wie bereits zuvor beschrieben, basiert die Datenerfassung ...

<span id="page-47-1"></span>Abbildung 22: Ein eingebundenes Dokument (oder englisch *child*) ohne Präambel.

Da es für das setzen mathematischer Formeln sehr viele ausführliche Dokumente (siehe z.B. [\(Peters, 2005\)](#page-56-1)) und Homepages gibt, werde ich mich hier nur sehr kurz halten, und nur einige rudimentäre Funktionen erläutern.

Um eine mathematische Umgebung in LATEX einzuleiten, setzt man einfach das Zeichen \$. Um die mathematische Umgebung wieder zu beenden, kommt ebenfalls ein \$-Zeichen. Will man eine größere Formel, oder mehrere Zeilen mathematischer Formeln angeben, empfiehlt sich eine vom Text abgesetzte Mathematikumgebung, die man mit \begin{displaymath} einleiten und mit \end{displaymath} beenden kann[16](#page-48-0). Im Beispiel sieht das ganze dann so aus:

- Einzelnes \$-Zeichen: Die Formel steht im Text, also hier  $a^2 + b^2 = c^2$ .
- Abgesetzte Mathematikumgebung mittels  $\begin{cases} \begin{array}{c} \begin{array}{c} \begin{array}{c} \end{array} \end{array} \end{cases}$ {displaymath}: Die Formel steht abgehoben vom Text.

$$
a^2 + b^2 = c^2
$$

Danach wird der Text einfach weitergeführt.

Innerhalb der \$-Umgebungen gelten völlig eigene Befehlssätze und Regeln, von denen ich ein paar in den folgenden Beispielen kurz vorstellen will.

- Einfache Additionen oder Subtraktionen lassen sich mit den üblichen Zeichen schreiben:
	- $a + b = c$ \$ wird zu  $a + b = c$ .
- Multiplikationen lauten folgendermaßen: \$a \times  $b = c$ \$ wird zu  $a \times b = c$
- Divisionen können entweder mit dem Divisionszeichen geschrieben werden:  $\text{a} \cdot \text{d}$  iv  $\text{b} = c \text{ }$  wird zu  $a \div b = c$ , oder aber als Brüche:  $\frac{a}{b} = c$  wird zu  $\frac{a}{b} = c$ .
- Exponenten zu schreiben ist einfach:  $a^{2} + b^{2} = c^{2}$ <br> $a^{2} + b^{2} = c^{2}$
- Auch tiefgestellte Zahlen sind nicht schwer:  $\{1\}$  + a  $\{2\}$  + \ldots + a  $\{x\}$  = a  $\{n\}$  wird zu  $a_1 + a_2 + ... + a_x$  = *an*
- Das letzte Beispiel läßt sich (etwas verändert) auch mit Summenzeichen schreiben:

\$a\_{1} + a\_{2} + \ldots + a\_{\infty} = \sum\_{i=1}ˆ{\infty} **a\_**{i}\$ wird zu  $a_1 + a_2 + \ldots + a_\infty = \sum_{i=1}^\infty a_i$ . Es sieht jedoch schöner in seiner eigenen Zeile aus (also in einer \begin{displaymath}. . . \end {displaymath}-Umgebung):

$$
a_1 + a_2 + \ldots + a_\infty = \sum_{i=1}^\infty a_i
$$

<span id="page-48-0"></span> $16$ Alternativ kann man eine Mathematikumgebung auch mit  $\[$  beginnen und mit  $\]$  beenden. Die (ebenfalls mögliche) Nutzung des doppelten Dollarzeichens \$\$ sollte vermieden werden, da sie mittlerweile veraltet ist!

• Wurzelausdrücke werden wie folgt geschrieben:  $\sqrt{x}$  winzerausurucke werden wie in<br> $\sqrt{x+y}$  wird zu  $\sqrt{x+y}$ Für andere als Quadratwurzeln sieht es so aus:  $\sqrt{\sqrt{x+y}}$  wird zu  $\sqrt[n]{x+y}$ 

LATEX unterscheidet beim Satz von Formeln sehr wohl zwischen inline und vom Text abgesetzten Bereichen (wie im Summenformel-Beispiel zu sehen). Je nach Anwendungsgebiet steht es einem völlig offen die jeweils passende Darstellungsform zu wählen.

Uns Biologen nützen die mathematischen Formeln nämlich auch anders. Chemische Symbole wie z.B.  ${}^{12}_{6}$ C oder  ${}^{14}_{6}$ C schreibt man folgendermaßen: \$ˆ{12}\_{6}\text{C}\$. Auch Zahnformeln haben nie hubscher ausgesehen als ¨ unter Zuhilfenahme der Bruch-Funktion: *"... die Zahnformel von Canis lupus*<br>Luptet <sup>3143</sup> ("Man schneibt in diesem Fell <sup>6</sup>) free <sup>(2142)</sub> (2142) <sup>6</sup></sup> *lautet*  $\frac{3143}{3142}$ ...". Man schreibt in diesem Fall  $\frac{3143}{3142}$ .

Mit den kompletten Mathematik-Befehlen, die in L<sup>AT</sup>EX enthalten sind, könnte man noch viele Seiten füllen, aber hier ist es sinnvoller auf auf bereits existierende Arbeiten zu verweisen, wie [Oetiker et al.](#page-56-2) [\(2018\)](#page-56-2), [Peters](#page-56-1) [\(2005\)](#page-56-1) und [American](#page-56-3) [Mathematical Society](#page-56-3) [\(2002\)](#page-56-3) sowie [Pakin](#page-56-4) [\(2017\)](#page-56-4) für viele mathematische Sonderzeichen und griechische Buchstaben.

### <span id="page-49-0"></span>**20 Index-Erstellung**

Ein Index kann in großen Dokumenten die Suche nach bestimmten Begriffen erleichtern. Ähnlich dem Inhaltsverzeichnis bietet es dem Leser die Möglichkeit gezielt Themenbereiche zu finden. L<sup>AT</sup>EX unterstützt auch die Implementierung eines Index (allerdings nicht so reibungslos wie beim Inhaltsverzeichnis).

Die Vorgehensweise für die Indexerstellung ist folgende:

- Als erstes muss das Paket makeidx in der Präambel eingebunden werden. Außerdem wird oberhalb \begin{document} – also in der Präambel – die Zeile \makeindex eingetragen.
- Jeder Begriff, der in den Index soll muss gekennzeichnet werden. Das funktioniert, indem vor oder nach dem entsprechenden Begriff ein \index{Begriff} gesetzt wird.
- An der Stelle, wo der Index im Dokument angezeigt werden soll, muss jetzt noch der Befehl \printindex eingetragen werden (üblicherweise am Ende des Dokumentes, knapp vor oder nach dem Literaturverzeichnis).

LATEX erstellt den Index durch ausfuhren des Befehls ¨ *MakeIndex*. Unser Editor *TeXworks* übernimmt das bereits automatisch für uns, und wir brauchen uns nicht weiter darum zu kümmern.

Für weitere Informationen über makeindex, verschachtelte Indizes, etc. emp-fehle ich die Lektüre von Mösgen [\(1998\)](#page-56-5)

### <span id="page-49-1"></span>**21 Glossar erstellen**

Ein Glossar ist eine Sammlung wichtiger (Fach-)Begriffe, die in einem Dokument vorkommen. Neben dem Index kann es, vor allem in umfangreichen Dokumenten, nützlich sein.

Um ein Glossar einzufügen können wir uns wieder ein Paket zunutze machen, das folgendermassen eingebunden wird:

- In der Präambel wird die Zeile \usepackage [nonumberlist]  ${g}$ lossaries} eingefügt. Die Option nonumberlist kann auch weggelassen werden (dann erscheinen neben den Glossareinträgen auch die Seitenzahlen, auf denen der Begriff vorkommt).
- Ebenfalls in der Präambel wird die Zeile \makeglossaries eingefügt.
- Gleich unterhalb des Befehls \makeglossaries kommen alle Glossareinträge in folgender Form:

\newglossaryentry{*Begriff* }{name={*Einzahl*},plural={*Mehrzahl*}, description={*Beschreibung bzw. Erklärung des Begriffs*.}}

• Am Ende unseres Dokuments (oberhalb der \end{document}-Zeile) fügen wir die Befehle \glsaddall und \printglossaries (jeweils in einer eigenen Zeile) ein.

Der erste der beiden Befehle sorgt dafür, dass alle unsere Glossareinträge auch aufgelistet werden (selbst die, auf die im Text nicht extra verwiesen wird). Der zweite Befehl fügt unser Glossar als neues Kapitel in unser Dokument ein.

Im Text selbst können jetzt die einzelen Begriffe mittels  $\gtrsim$  [Begriff] querverlinkt werden.

#### <span id="page-50-0"></span>**22 Titelseite gestalten**

Die Titelseite muss vor allem bei Diplomarbeiten und Dissertationen einem vorgegebenen Standard entsprechen. Leider bietet LATEX da keine große Hilfe, weder im Grundumfang der Software, noch über irgendwelche Pakete. Um eine Titelseite, die den individuellen Anforderungen der Universität entspricht, zu gestalten, müssen wir also leider ein wenig pfuschen.

Hierfur verwenden wir die folgenden Befehle, die ich (teilweise) bereits in ¨ diesem Skriptum erwähnt habe:

- Zeilen beenden und neue Zeilen beginnen. Dazu nutzen wir \\.
- Horizontale Abstände händisch einfügen. Dafür nutzen wir den Befehl  $\{vspace\}$ ...}.
- Textorientierung von Zentriert auf Links-/Rechtsbündig ändern. Dafür nutzen wir die Befehle \raggedright bzw. \raggedleft.

All diese Befehle lassen sich in der Befehlszeile \title{...} einsetzen. Ein Beispiel findet sich in Abbildung [24.](#page-52-0)

Der dazugehörige LAT<sub>E</sub>X-Code ist in Abbildung [23](#page-51-0) wiedergegeben. Als Besonderheit sehen wir hier, dass sich die geschwungene Klammer des \title-Befehls über mehrere Zeilen erstreckt! Es wurde hier auch das Logo der Universität Wien (Dateiname uni\_wien\_logo.JPG) als Bild eingefügt, das sich entsprechend im gleichen Verzeichnis befinden muss.

```
\title{
\raggedleft
\includegraphics[width=7cm]{uni_wien_logo}\\
\vspace{2cm}
\centering
Diplomarbeit\\
\Huge LaTeX und WORD im Vergleich\\
\vspace{4cm}
\large angestrebter akademischer Grad\\
\Large Magister der Naturwissenschaften (Mag.rer.nat)\\
\vspace{2cm}
\raggedright
\large
Verfasser: Martin Dockner\\
Matrikelnummer: 9601633\\
Studienrichtung: Anthropologie\\
\vspace{2cm}
Wien, am \today \\
}
\author{}
\date{}
```
<span id="page-51-0"></span>Abbildung 23: Erstellen einer Titelseite, Beispiel

Für Master- oder PhD-Arbeiten an der Universität Wien habe ich eine LATEX-Vorlage erarbeitet und veröffentlicht, die in unregelmässigen Abständen Verbesserungen und Erweiterungen erfährt. Diese kann von der Plattform [https:](https://www.overleaf.com) [//www.overleaf.com](https://www.overleaf.com) heruntergeladen werden. Es existieren zwei Versionen.

- Unter Verwendung von BibTFX: <https://de.overleaf.com/project/5074248e3c19889b2b31d5ef>
- Unter Verwendung von BibL<sup>AT</sup>FX: <https://de.overleaf.com/project/543cf323d2fd26a267542c00>

<span id="page-52-0"></span>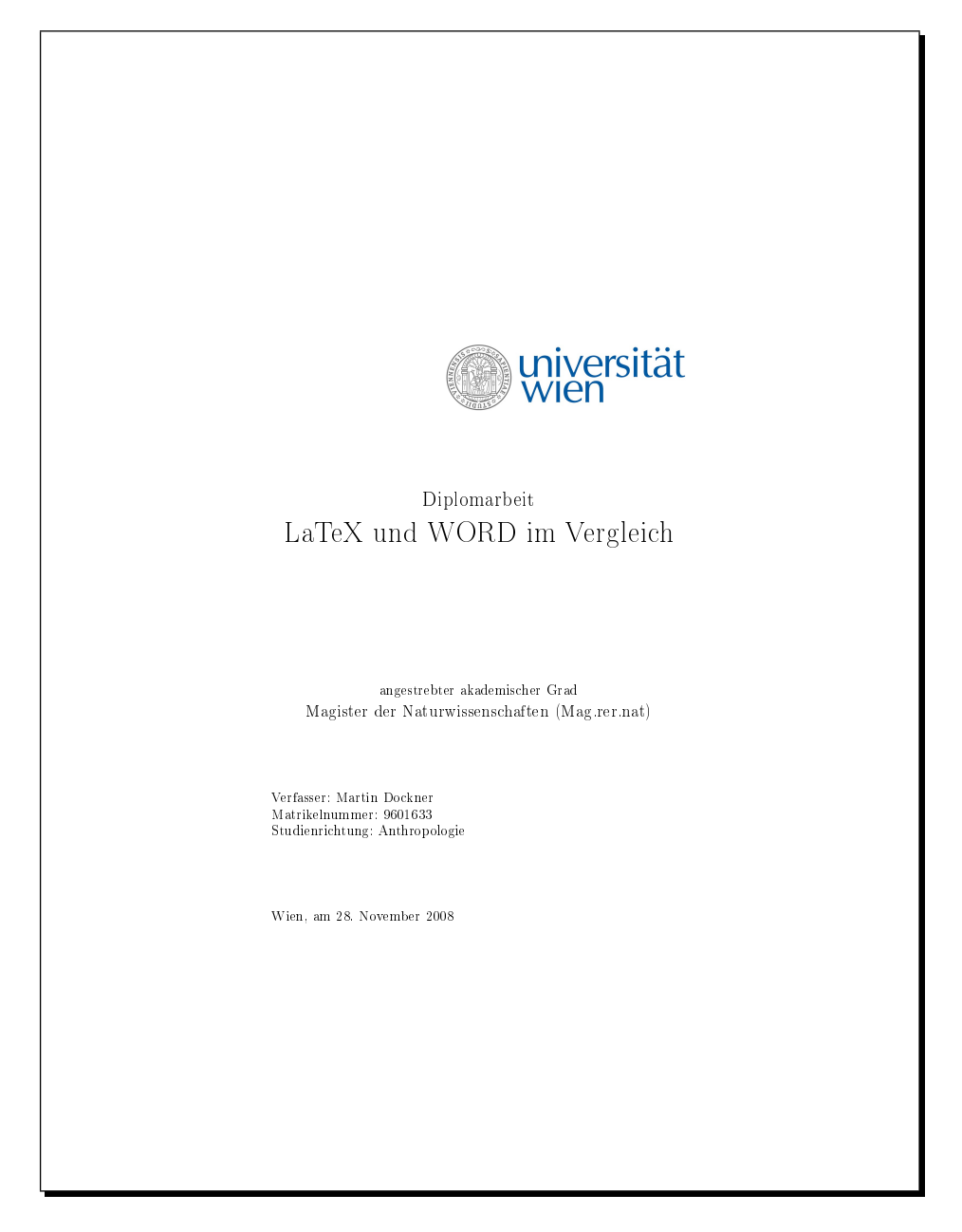

Abbildung 24: Beispiel einer Titelseite

### <span id="page-53-0"></span>**23 Der Editor TeXworks**

Wer in LATEX schreibt, hat grundsätzlich eine große Auswahl, welchen Editor er benutzen will. Von textbasiertem Urgestein wie *vi* oder *emacs* (für die jeweils LATEX-Syntaxhervorhebung existiert) uber diverse grafisch ansprechendere Edito- ¨ ren wie *TeXnic Center*, *WinEdt*, *LaTeX Editor*, *WinShell* oder eben *TeXworks*, bis hin zu nahezu-WYSIWYG<sup>[17](#page-53-3)</sup>-Editoren wie *OpenOffice* WRITE (wo es ein .TEX-Export Zusatzmodul gibt!) oder *BaKoMa Tex* (wo der LATEX-Code und das finale Ergebnis gleichzeitig nebeneinander dargestellt werden).

*TeXworks* ist in dieser Liste sicher nicht der komfortabelste, aber durch seine Schlichtheit einer der zugänglicheren. Außerdem wird er bei der Installation von TeX-Live oder MikTeX bereits mitgeliefert. Die Menüs und Optionen sind überschaubar, und das Fehler-Ausgabefenster am unteren Bildrand ist ausreichend strukturiert.

Weiters würde TeXworks modulare Skripte unterstützen, die benutzerspezifische Funktionen ausführen können. Einige Informationen dazu finden sich auf <http://twscript.paulanorman.info/index.html>. Leider wurde seit 2012 nicht mehr daran gearbeitet, und auch sonst gibt es relativ wenig Informationen dazu im Internet.

Wer sich intensiver mit L<sup>AT</sup>EX beschäftigt und es im alltäglichen Gebrauch nutzt, sollte sich aber auf alle Fälle auch einige der alternativen L<sup>AT</sup>EX-Editoren ansehen, die es im Internet zu finden gibt! Die meisten davon sind gratis (oben finden sich ein paar Beispiele), und bieten oft ein umfangreicheres Sortiment an zusätzlichen Funktionen und Anpassungen. Auch die Internet-Plattform www.overleaf.com wird regelmässig erweitert, und erhält immer mehr und bessere Funktionen.

### <span id="page-53-1"></span>**24 Die Pflege der LATEX-Installation**

Wie bereits mehrfach angesprochen, kann es vorkommen, dass manche Pakete oder Literaturstile nicht in der TeX-Live Installation enthalten sind. Grundsätzlich ist es aber nicht schwierig, neue Pakete einzubinden.

Die simpelste und einfachste Methode besteht darin, das benötigte Paket einfach ins Arbeitsverzeichnis der derzeitigen LATEX-Datei zu kopieren. Das ist insofern hilfreich, wenn man das Paket wirklich nur fur dieses eine Projekt ¨ benötigt (z.B. ein exotischer Literaturstil). L<sup>A</sup>T<sub>E</sub>X geht grundsätzlich bei der Suche nach Paketen hierarchisch vor, wobei das aktuelle Verzeichnis die höchste Priorität hat, und erst danach die Verzeichnisse der L<sup>AT</sup>EX-Installation überprüft werden.

Benötigt man ein bestimmtes Paket jedoch öfter, lohnt es sich schon, die entsprechenden Stil- und Paket-Dateien dauerhaft in die L<sup>A</sup>T<sub>E</sub>X-Installation einzubinden:

#### <span id="page-53-2"></span>**24.1 LATEX unter Windows pflegen**

Bei der Verwendung von MiKTeX sollte es kaum Probleme mit fehlenden Paketen geben, da das Programm diese automatisch nachinstalliert, sobald sie in einem Dokument benutzt werden.

<span id="page-53-3"></span><sup>17</sup>**W**hat **y**ou **s**ee **i**s **w**hat **y**ou **g**et

Das typische Installationsverzeichnis für eine TeX-Live Distribution lautet C:\texlive\2014, und bei MiKTeX C:\Programme (x86)\MiKTeX 2.9. Innerhalb dieses Ordners finden sich Unmengen an Unterordnern und Dateien, die für uns nur mässig interessant sind. Es gibt nur zwei Unterordner die für uns wichtig sind, und zwar der Ordner, in dem sich die Pakete befinden, die per \usepackage eingebunden werden, sowie der Ordner der die Literaturstile enthält, die per \bibliographystyle eingebunden werden.

Der Ordner für die Pakete lautet in der Standard-Installation  $C:\text{lexlive}\$ 2014\texmf-dist\tex\latex bzw. C:\Programme (x86)\ MiKTeX 2.9\tex\latex. Wenn wir ein neues Paket installieren wollen, legen wir hier einfach einen Unter-ordner an (z.B. mypackages) und kopieren unsere Paketdateie(en) dort hinein<sup>[18](#page-54-1)</sup>. In den vorigen Kapiteln habe ich z.B. die Pakete nature oder subscript erwähnt. Die zugehörigen Dateien heißen nature.sty bzw. subscript.sty, und können über Google schnell gefunden werden.

Ähnlich verhält es sich mit den Literaturstil-Dateien, die sich in der Standard-Installation in C:\texlive\2014\texmf-dist\bibtex\bst bzw. C:\Programme (x86)\MiKTeX 2.9\bibtex\bst befinden. Auch dort legen wir einfach einen Unterordner mystyles an, und kopieren alle Stildateien dort hinein<sup>[19](#page-54-2)</sup>. Erwähnt habe ich z.B. die Stile nature oder gerapalike, die wir jetzt in unseren neuen Ordner kopieren.

Damit LATEX die neuen Dateien auch findet, starten wir jetzt bei TeX-Live den *TeX Live Manager* über *Start*  $\rightarrow$  *Alle Programme*  $\rightarrow$  *TeX Live 2014*, und clicken auf den Menupunkt ¨ *Aktionen*. Dort findet sich der Punkt *Neuerstellung* der Dateilisten (ls-R), den wir jetzt einfach ausführen. Nach kurzer Zeit spuckt das Programm die Meldung " fertig" aus, und zeigt uns damit an, dass die neuen Pakete und Stile eingebunden wurden. Jetzt können wir sie in unseren .TEX-Dokumenten verwenden.

Unter MiKTeX erneuern wir die Paketdatenbank indem wir *Start* → *Alle*  $Programme \rightarrow MiKTeX$  2.9  $\rightarrow$  *Maintenance*  $\rightarrow$  *Settings* aufrufen, und und auf den Knopf *Refresh FNDB* clicken. Jetzt ist MiKTeX bereit, die Pakete in unseren .TEX-Dokumenten zu benutzen.

#### <span id="page-54-0"></span>24.2 **LAPA** unter Mac OSX pflegen

Das typische Installationsverzeichnis für die *MacTeX*-Distribution lautet /Library/TeX. Innerhalb dieses Ordners finden sich Unmengen an Unterverzeichnissen und Dateien, die für uns nur mässig interessant sind. Für uns sind nur zwei Ordner wichtig, und zwar einerseits das Verzeichnis, in dem sich die Pakete befinden, die per \usepackage eingebunden werden, sowie anderseits das Verzeichnis, das die Literaturstile enthält, die per \bibliographystyle eingebunden werden.

Der Ordner für die Pakete lautet /Library/TeX/Root/texmf-dist/tex/latex. Wenn wir ein neues Paket installieren wollen, legen wir hier einfach einen Unterordner an (z.B. mypackages) und kopieren unsere Paketdateie(en) dort hinein. In den vorigen Kapiteln habe ich z.B. die Pakete nature oder subscript erwähnt. Die zugehörigen Dateien heißen nature.sty bzw. subscript.sty, und können über Google schnell gefunden werden.

Ahnlich verhält es sich mit den Literaturstil-Dateien, die sich in /Library/ TeX/Root/texmf-dist/bibtex/bst befinden. Auch dort legen wir einfach einen

<span id="page-54-1"></span><sup>18</sup>LATEX-Pakete tragen meist die Endung .STY

<span id="page-54-2"></span><sup>19</sup>Literaturstil-Dateien tragen die Endung .BST

Unterordner mystyles an, und kopieren alle Stildateien dort hinein. Erwähnt habe ich z.B. die Stile nature oder gerapalike, die wir jetzt in unseren neuen Ordner kopieren.

Damit L<sup>AT</sup>EX die neuen Dateien auch findet, müssen die Pfade zu den Dateien neu eingetragen werden. Das ist leider etwas umständlich, da es nur über einen Konsolenbefehl funktioniert! Wir öffnen also ein Terminal-Fenster über *Programme* → *Dienstprogramme* → *Terminal* und geben folgende Zeile ein:

#### /Library/TeX/Root/bin/i386-darwin/sudo mktexlsr

Es kommt eine Passwortabfrage, an der wir unser Passwort eingeben müssen. Die Voraussetzung dafür ist natürlich, dass wir auch administrative Rechte im OSX besitzen! Nachdem mktexlsr die Dateien upgedated hat, können wir das Terminal-Fenster wieder schließen, und die neuen Pakete stehen jetzt in L<sup>AT</sup>EX zur Verfügung.

#### <span id="page-55-0"></span>24.3 **LATEX** unter Linux pflegen

Hat man TexLive über den Paketmanager installiert, befindet sich die L<sup>e</sup>TFX-Installation aufgeteilt auf verschiedene Verzeichnisse. Die wichtigsten davon lauten /usr/share/texmf-texlive/bibtex/bst bzw. /usr/share/texmf-texlive/tex/latex wo sich jeweils die Literaturstile bzw. die eingebundenen Pakete befinden.

Will man also einen neuen Literaturstil in unsere L<sup>AT</sup>EX-System einbinden, muss man erst ein Verzeichnis im Ordner /usr/share/texmf-texlive/bibtex/ bst erstellen, und dann die entsprechenden .BST-Datei(en) dort ablegen. Will man hingegen ein neues \usepackage-Paket einbinden, erstellt man ein Verzeichnis in /usr/share/texmf-texlive/tex/latex und kopiert die entsprechenden .STY-Dateien dorthin<sup>[20](#page-55-1)</sup>.

Hat man alle neuen Dateien an ihrem Platz, muss man noch den Befehl

#### sudo mktexlsr

ausführen, der die neuen Dateien in das L<sup>A</sup>TFX-System einbindet.

Sollten die Pfade für die .BST- und .STY-Dateien doch anders lauten, kann man beide sehr einfach herausfinden. Um den Pfad zu den Literaturstil-Dateien zu finden, reicht die Eingabe von locate bst | grep /bst in einem Terminal. Es werden dann alle Pfade, in denen "/b $st$ " vorkommt angezeigt. Ähnliches gilt  $f_{ij}$  is Delated their under Tenning legislation of the United States of the United States of the United States of the United States of the U für die Paketdateien, wobei hier der Terminalbefehl locate latex | grep .sty zum Erfolg führt.

Wurde die Installation von der TexLive-CD gestartet, lauten die Pfade zu den Literaturstilen und Paketen hingegen /usr/local/texlive/2014/texmf-dist/ bibtex/bst (für die Literaturstile) bzw. /usr/local/texlive/2014/texmfdist/tex/latex (für alle weiteren Pakete)! Der Befehl für die Aktualisierung der neuen Dateien lautet jetzt auch sudo /usr/local/texlive/2014/bin/i386 linux/mktexlsr, da der CD-Installer (im Gegensatz zu *Synaptic* oder *apt-get*) keine Anpassung des Pfades für ausführbare Dateien vornimmt. Siehe hierzu auch Kapitel [3.4.](#page-7-0)

<span id="page-55-1"></span> $^{20}$ Nicht vergessen, unter Linux müssen diese Aufgaben mit root-Rechten ausgeführt werden! Ich setze voraus, dass jeder soweit mit seiner Linux-Distribution vertraut ist.

# **Literatur**

- <span id="page-56-3"></span>American Mathematical Society (2002). User's Guide for the amsmath Package (Version 2.0).
- <span id="page-56-5"></span>M¨osgen, P. (1998). Makeindex - Sachregister erstellen mit LATEX. *Katholische Universit¨at Eichst¨att, Schriftenreihe des Universit¨atsrechenzentrums*, 14.
- <span id="page-56-2"></span>Oetiker, T., Partl, H., Hyna, I., and Schlegl, E. (2018). The Not So Short Introduction to LATEX.
- <span id="page-56-4"></span>Pakin, S. (2017). The Comprehensive L<sup>AT</sup>EX Symbol List.
- <span id="page-56-0"></span>Pepping, S. (2006). *Instructions for use of the document class elsart*.
- <span id="page-56-1"></span>Peters, J. (2005). Eine Einführung - Mathematik mit L<sup>AT</sup>EX.